**ИСПОЛЬЗОВАНИЕ ИНФОРМАЦИОННЫХ**  ТЕХНОЛОГИЙ В **ОБРАЗОВАТЕЛЬНОЙ И НАУЧНО-ИССЛЕДОВАТЕЛЬСКОЙ ДЕЯТЕЛЬНОСТИ**

**Часть вторая**

*Обязательным элементом библиотечно-информационного обеспечения учащихся вузов является электронная библиотечная система (ЭБС)*

*Для студентов и преподавателей ЧГМА открыт доступ в следующим ЭБС:*

- *- Консультант студента;*
- *- Консультант врача;*
- *- BookUp;*
- *- eLIBRARY*

#### *Вход в электронные библиотечные системы возможен через сайт ЧГМА*

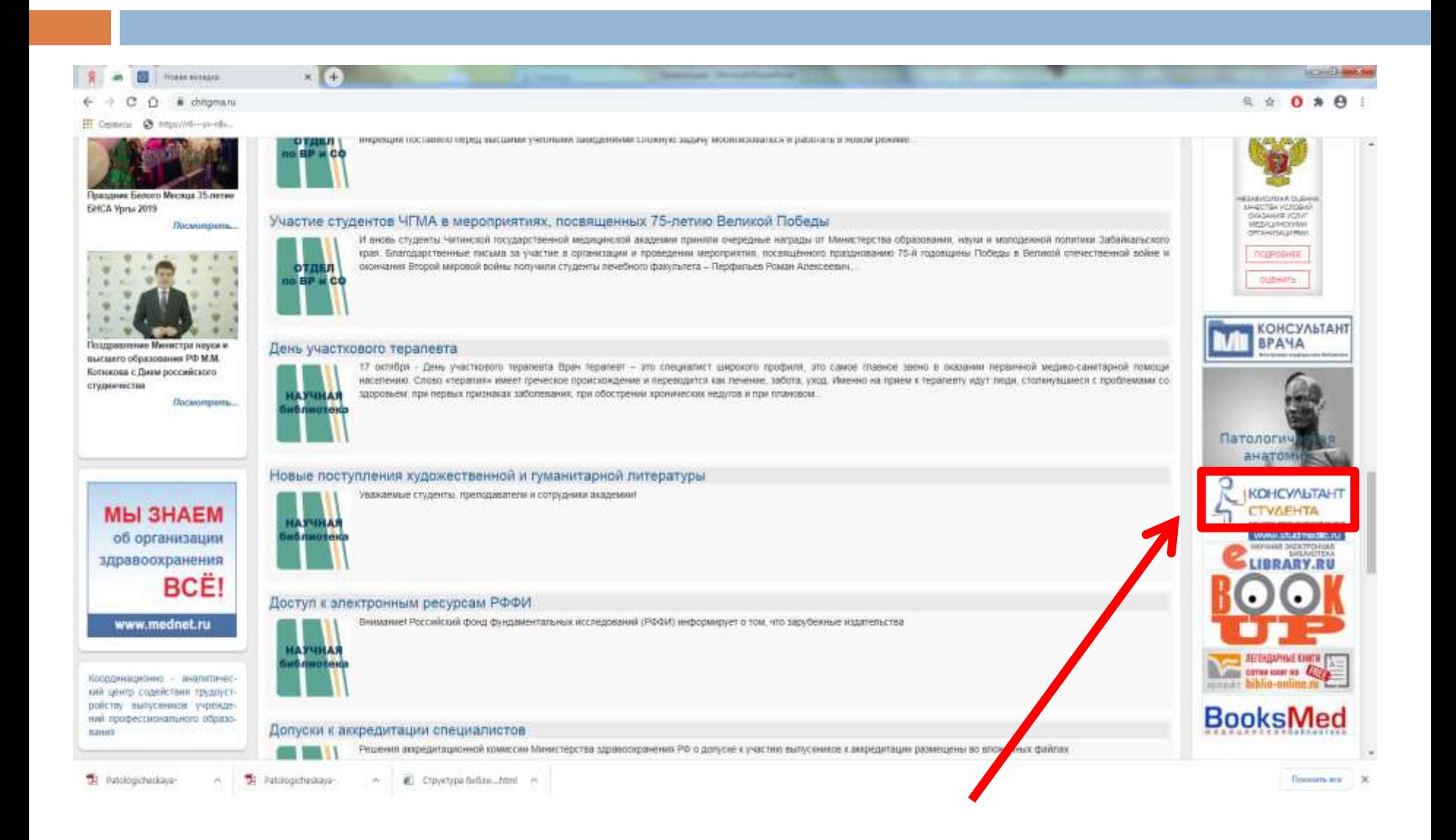

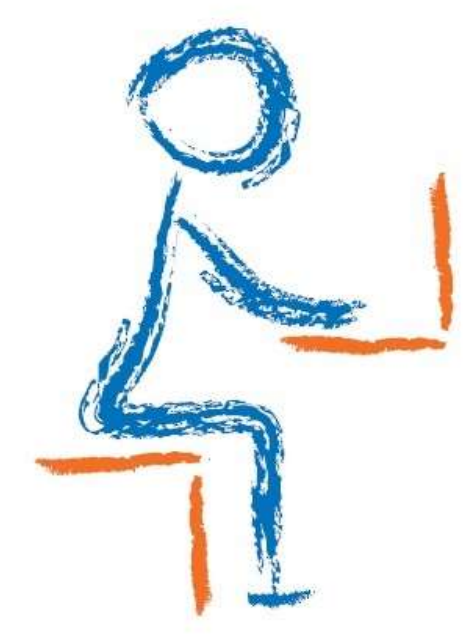

# **КОНСУЛЬТАНТ CTYAEHTA**

электронно-библиотечная система

www.studentlibrary.ru

#### *В разделе «Мои подписки» представлены комплекты книг, доступных для нашего вуза*

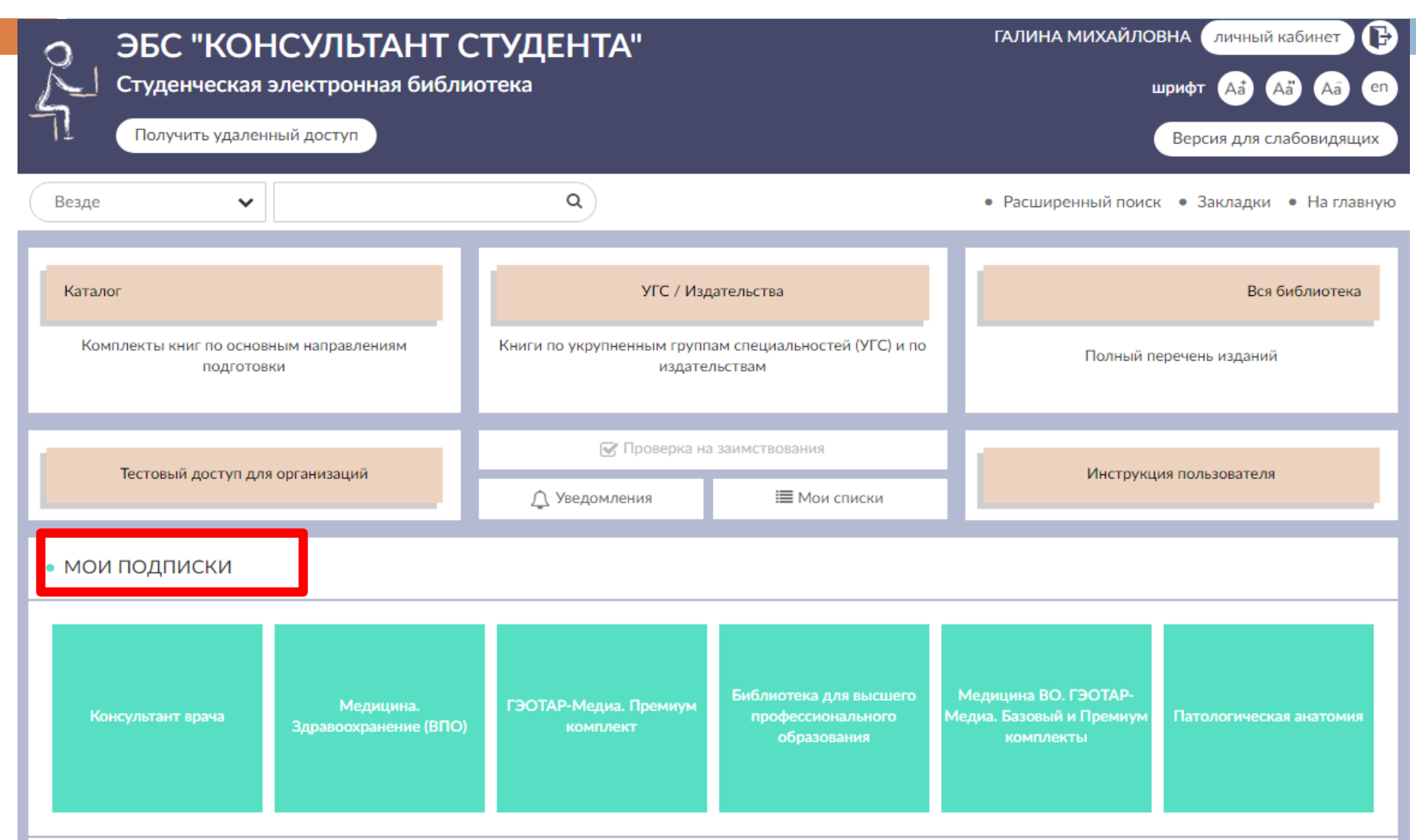

#### *Закрытый замочек возле обложки книги означает, что эта книга не доступна для чтения*

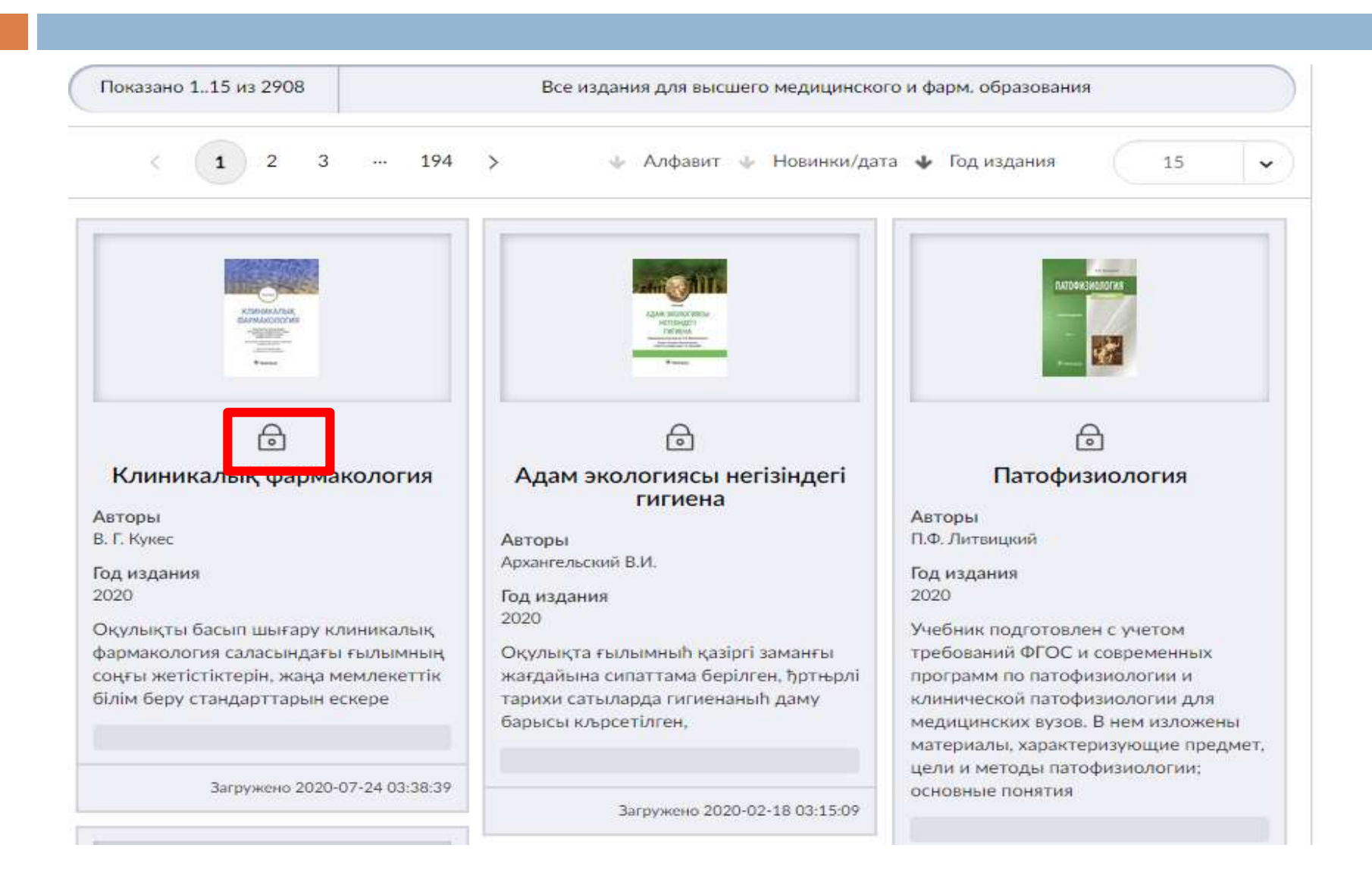

## *Для входа в ЭБС необходимо пройти регистрацию*

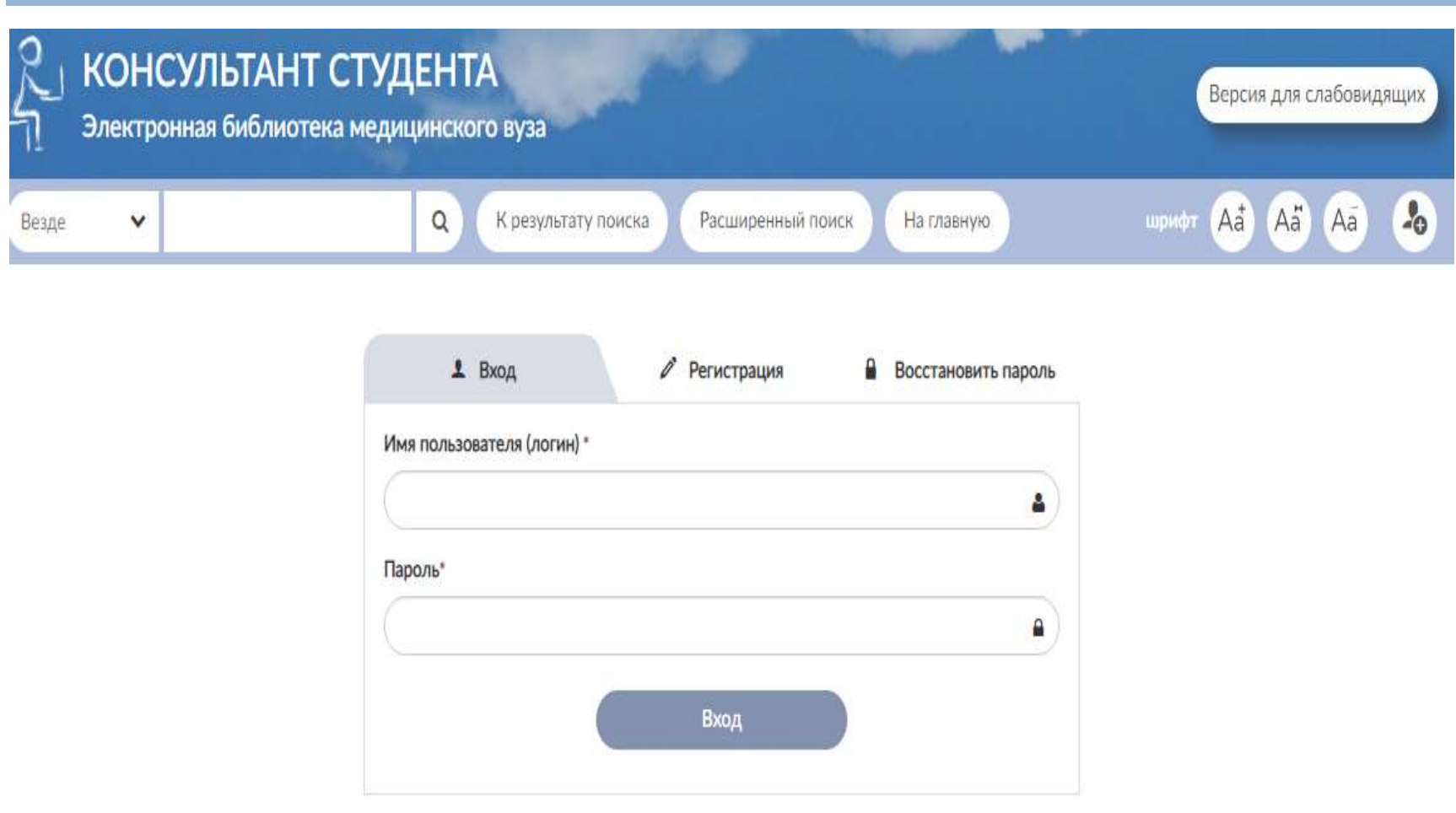

#### *Выбираете закладку «Регистрация» и заполняете все поля*

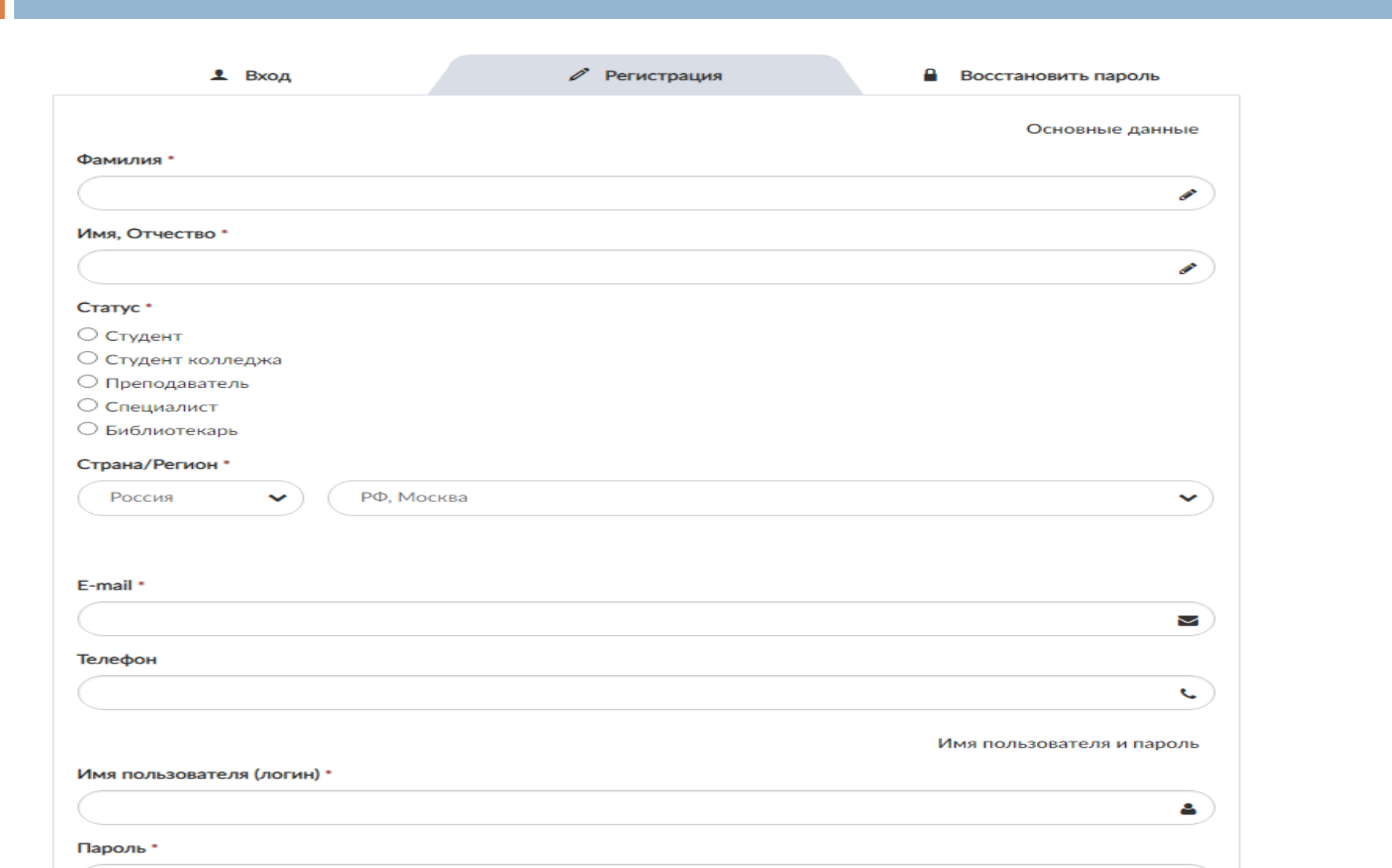

#### *После регистрации вам доступен личный кабинет*

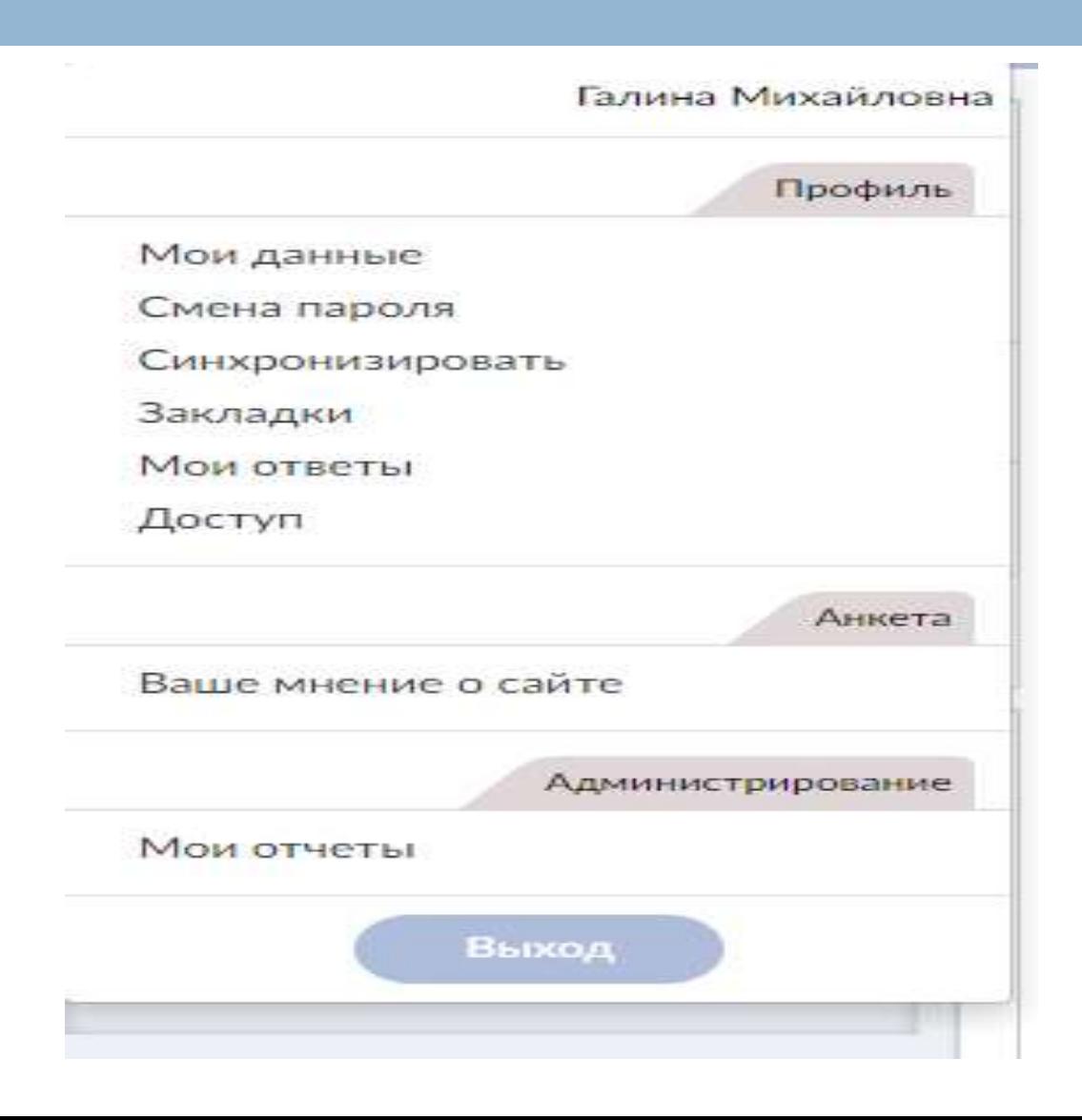

#### *Коллекция книг из раздела «Мои подписки»*

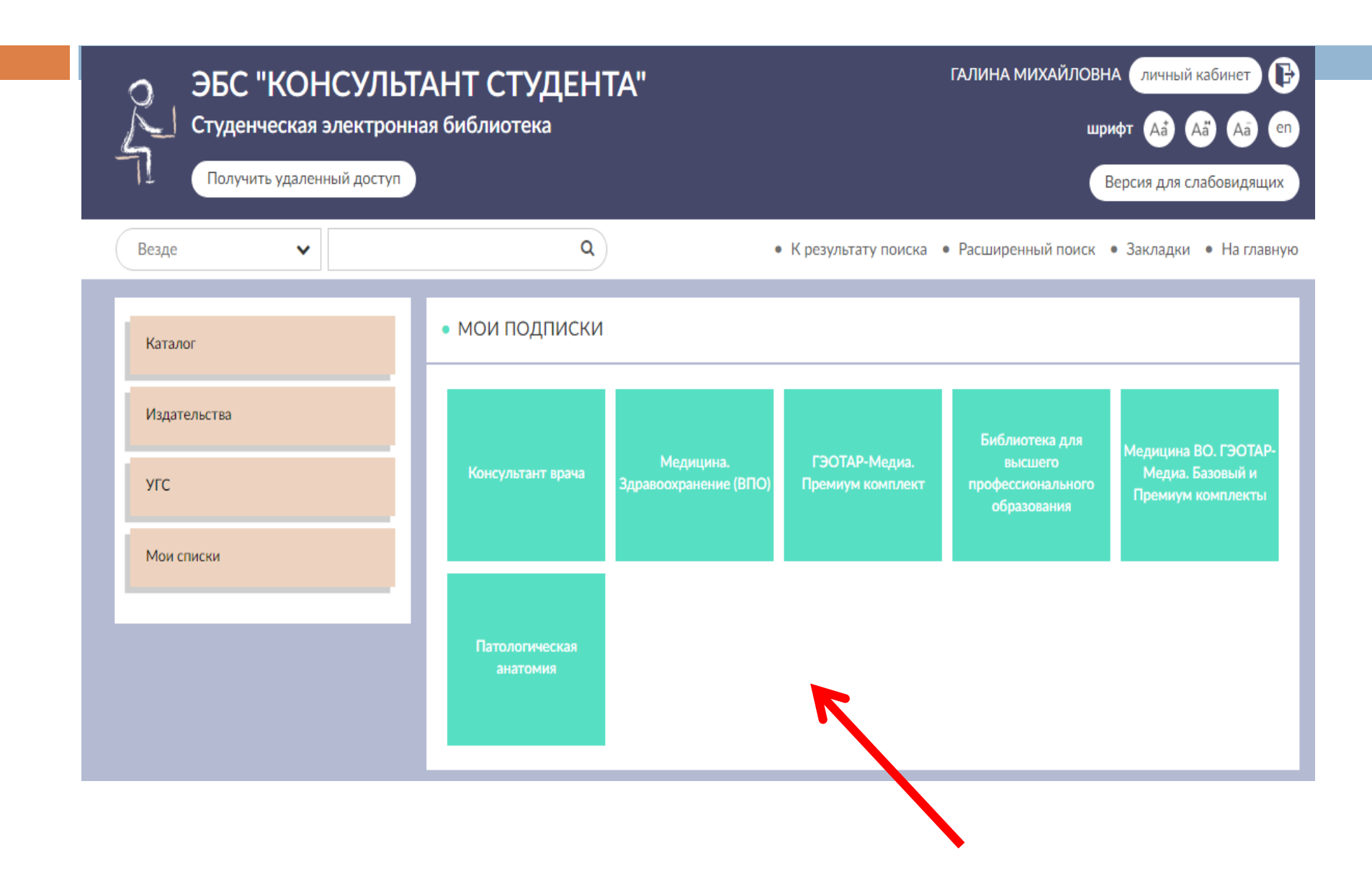

## *Коллекция «Медицина. Здравоохранение (ВПО)»*

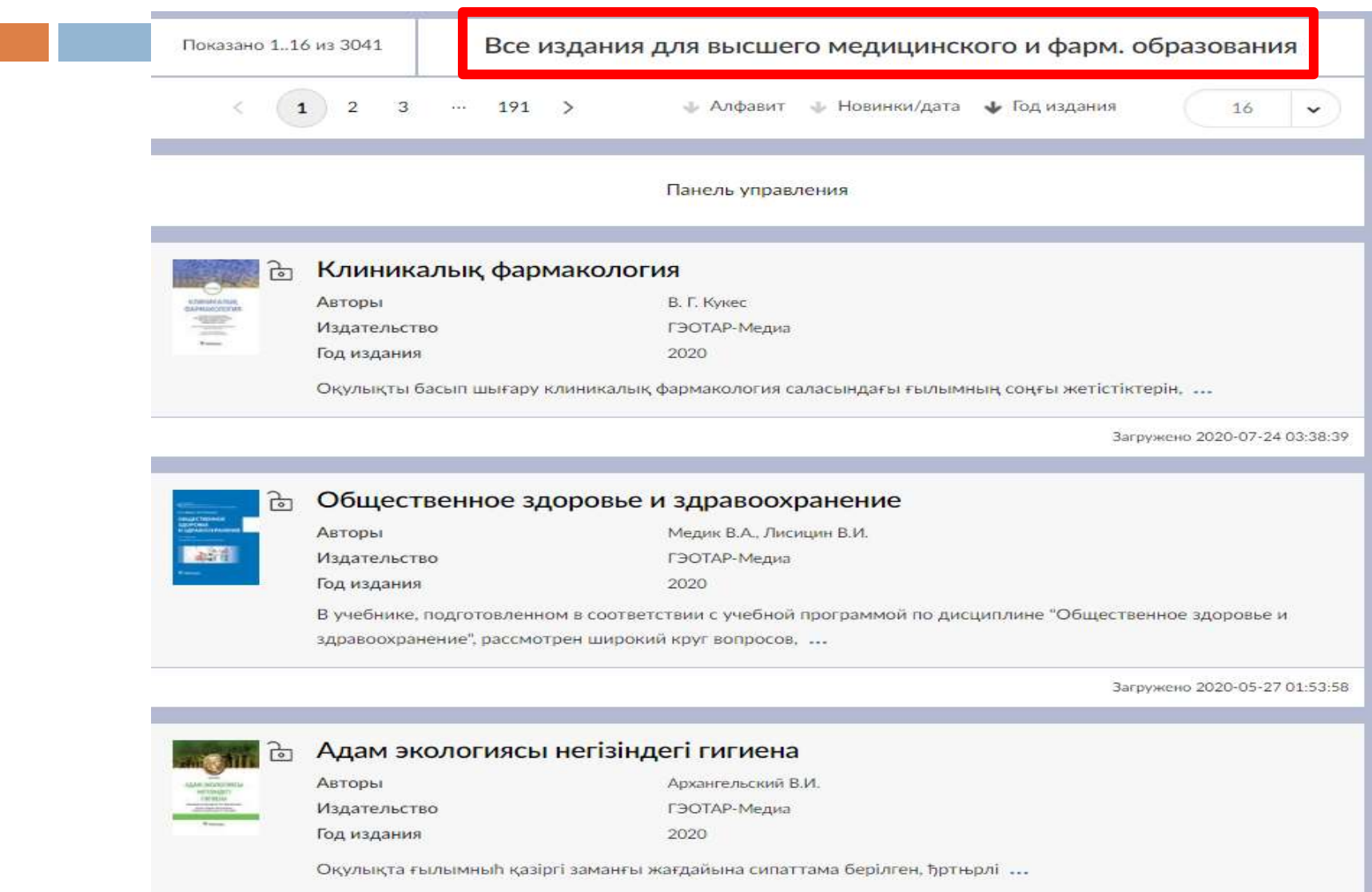

#### *Коллекция «ГЭОТАР-Медиа. Премиум комплект»*

×

n.

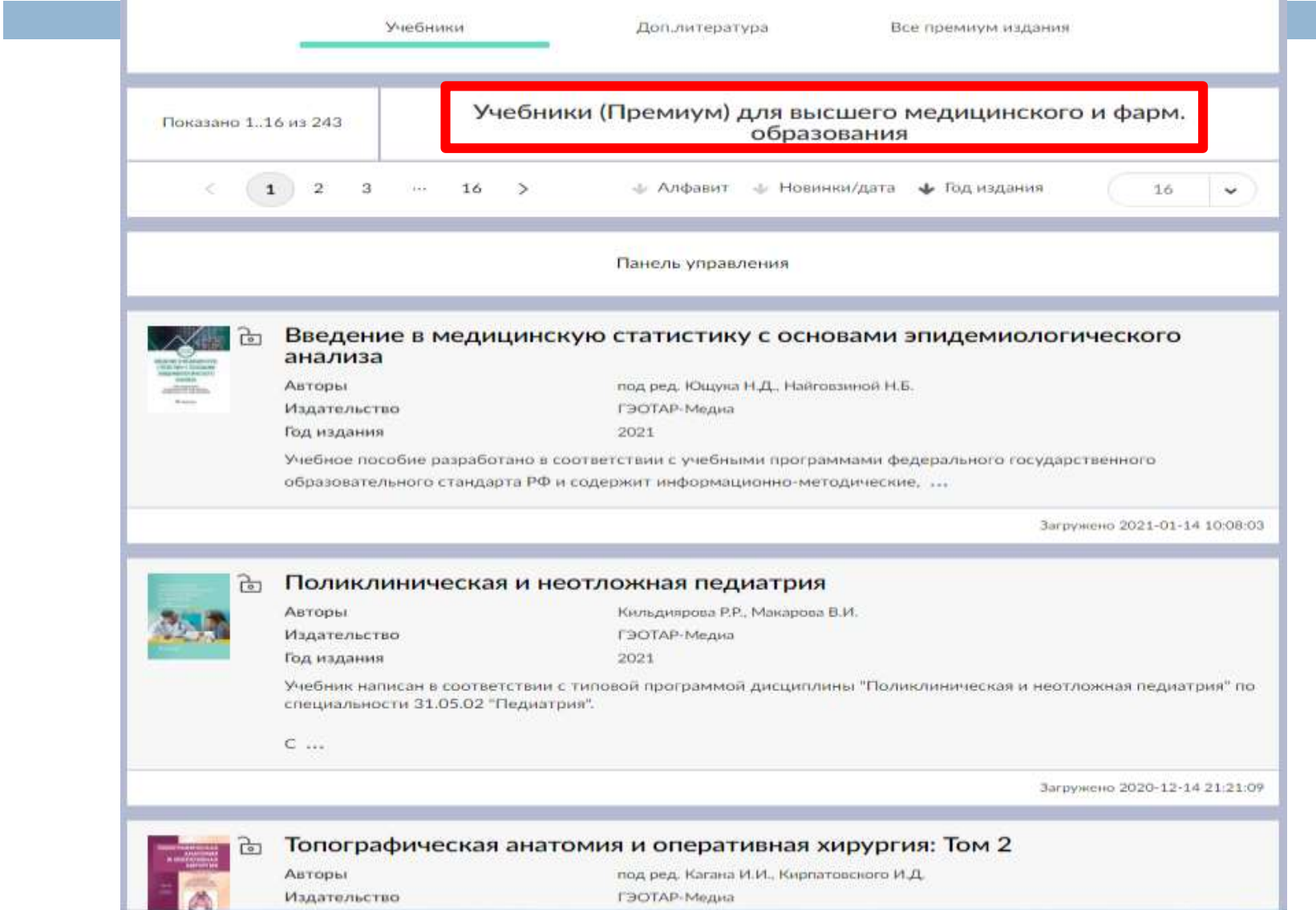

#### *Коллекция «Библиотека для высшего профессионального образования»*

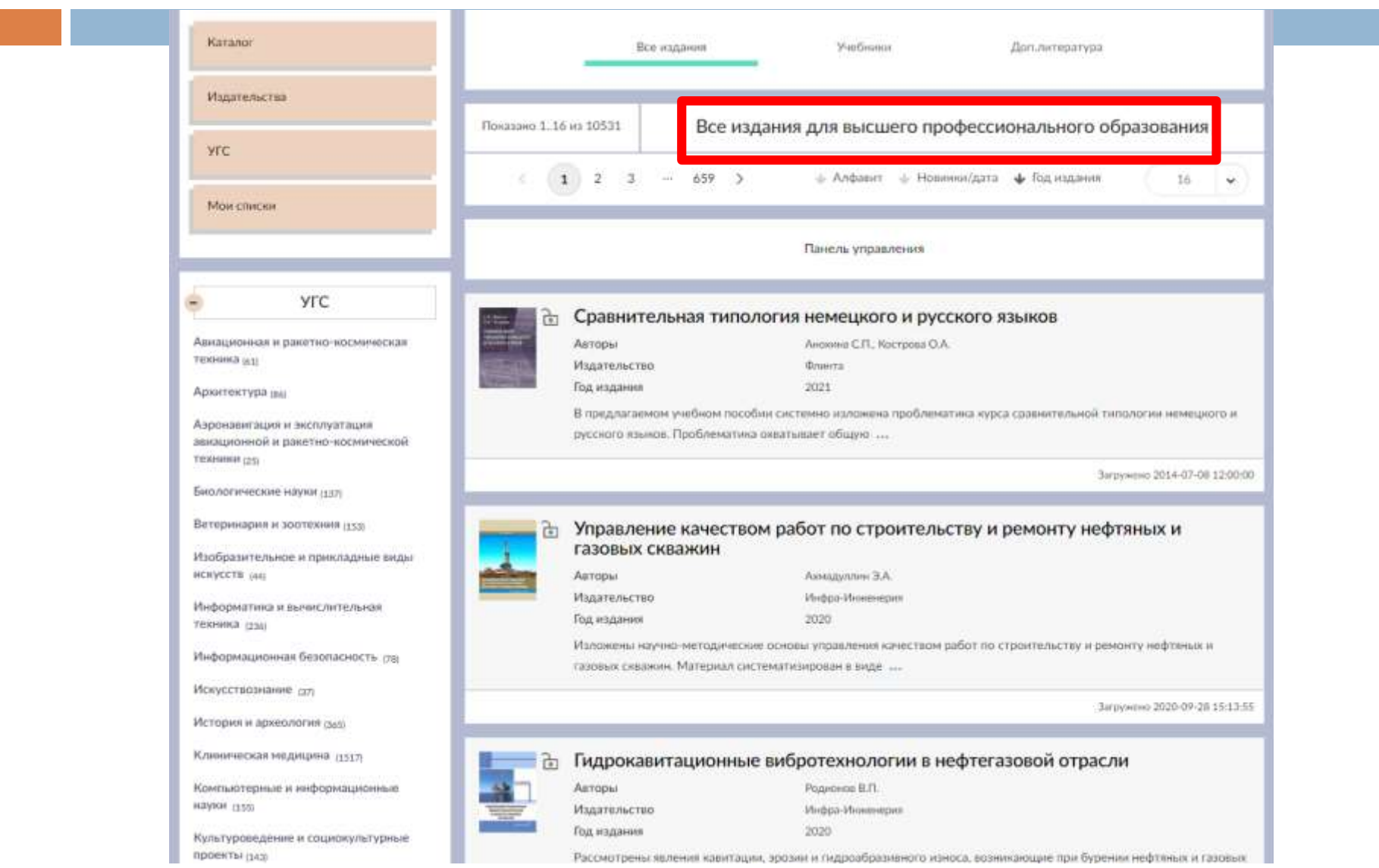

#### *Патологическая анатомия*

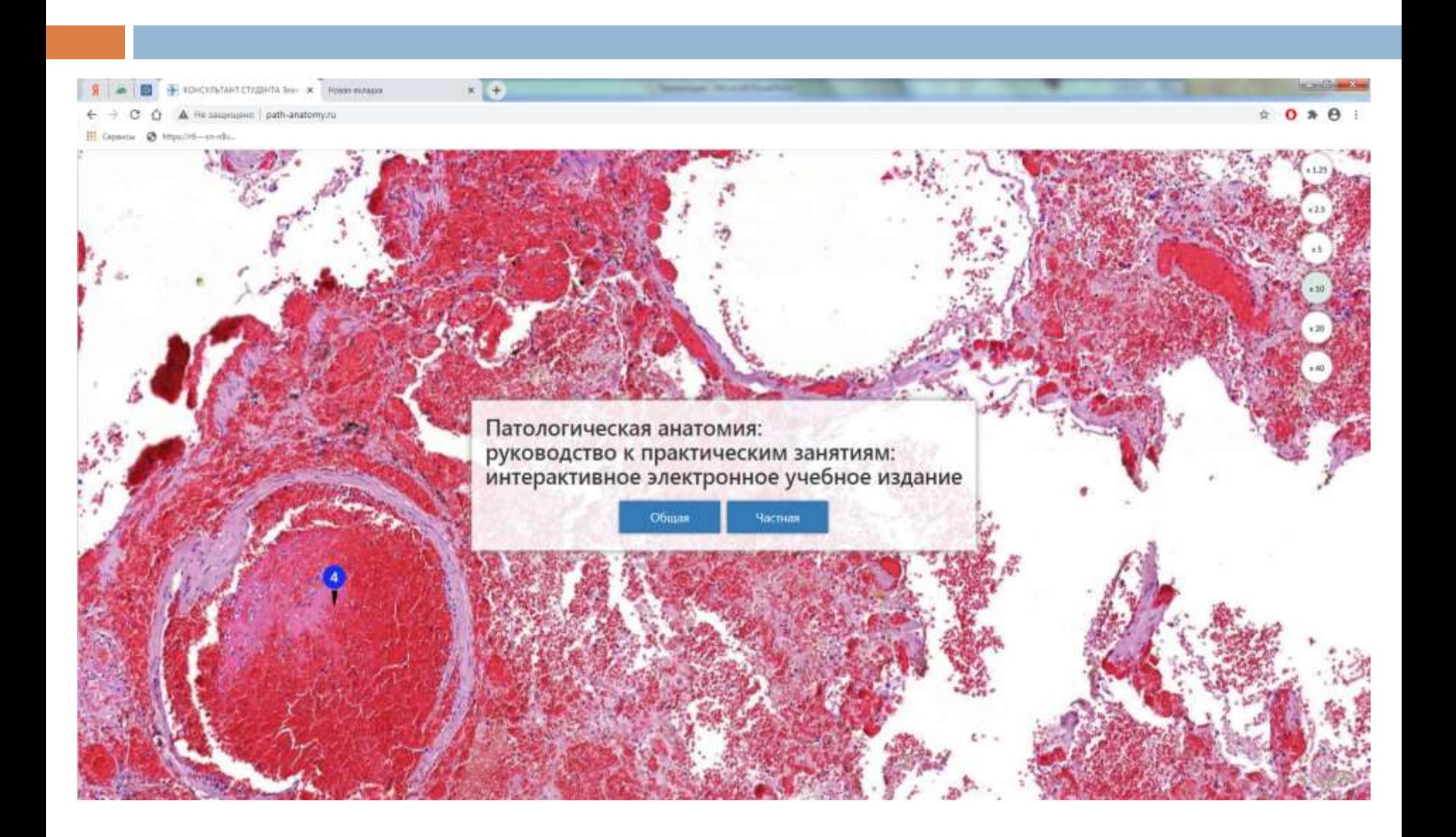

#### *Простой поиск можно проводить в поисковом окне с возможностью задать параметры поиска*

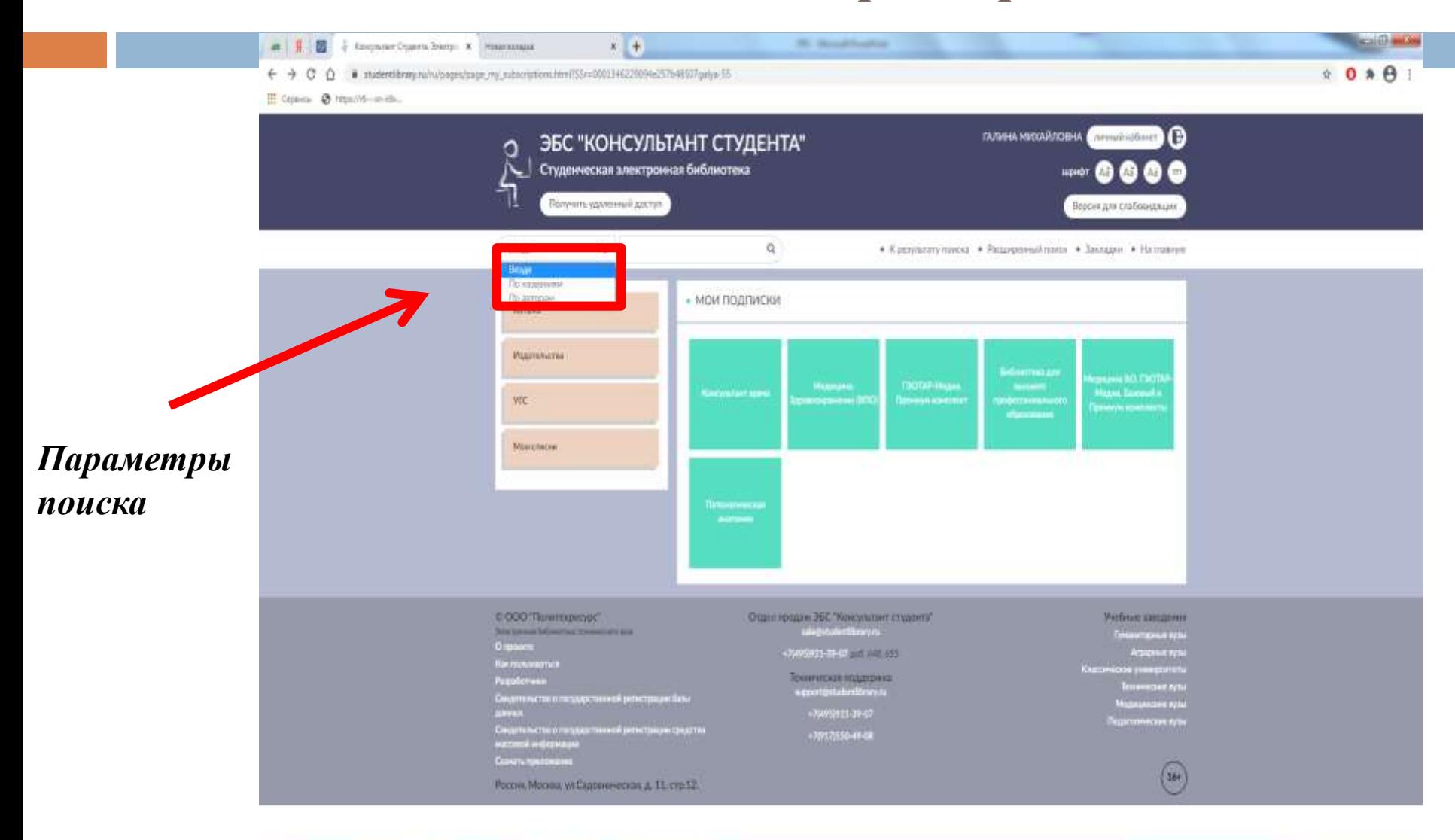

8 4 9 3 6 0 8 5

 $\frac{157}{2}$  -  $\frac{1}{2}$  -  $\frac{157}{2}$ 

*Если в простом поиске задать параметр «Везде», то система найдет искомое слово в названии, аннотации, ключевых словах, тексте издания. Результат поиска может быть внушительным*

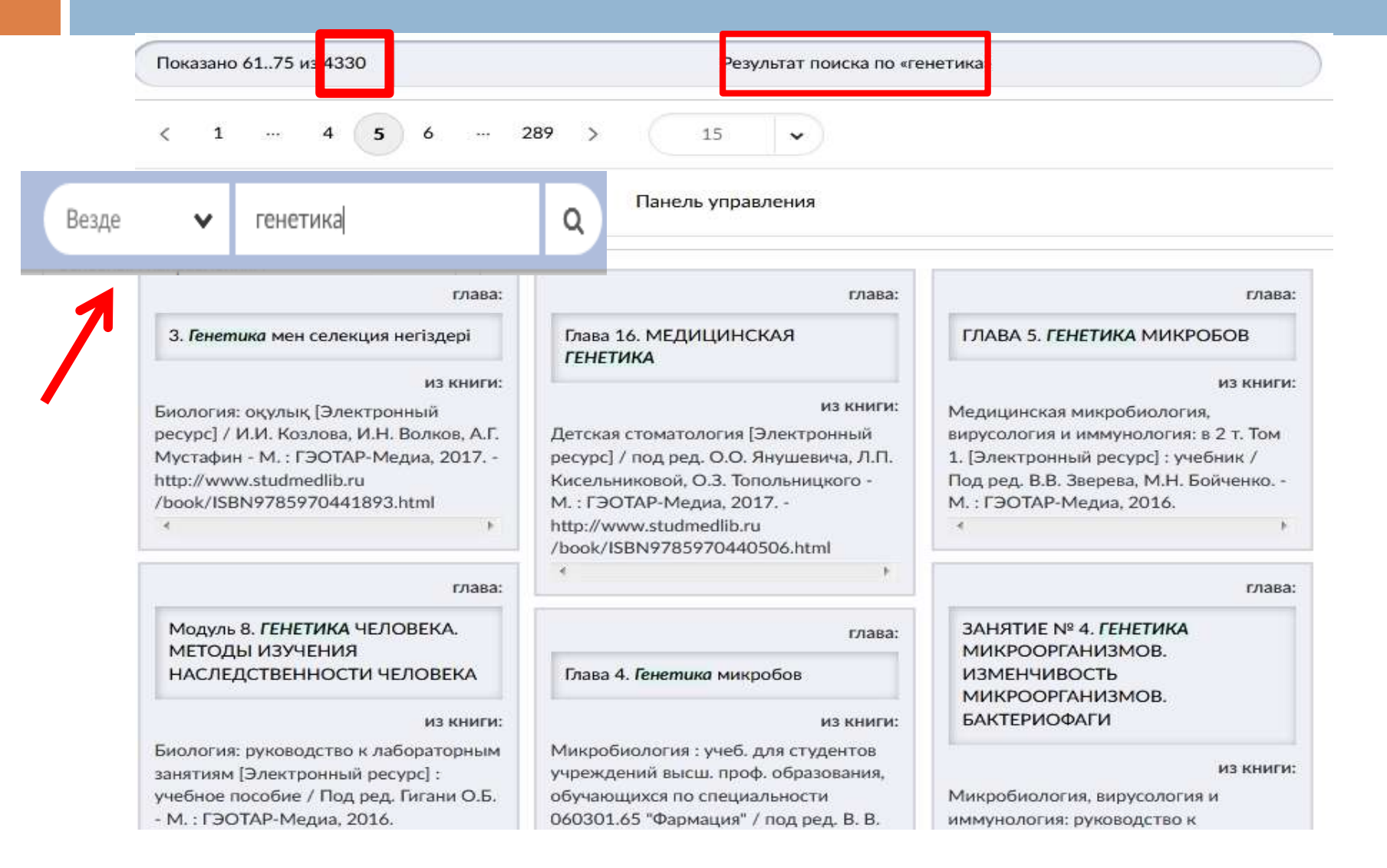

#### *Если в параметрах поиска выбрать «По названиям», то можно найти искомое слово только в названии изданий*

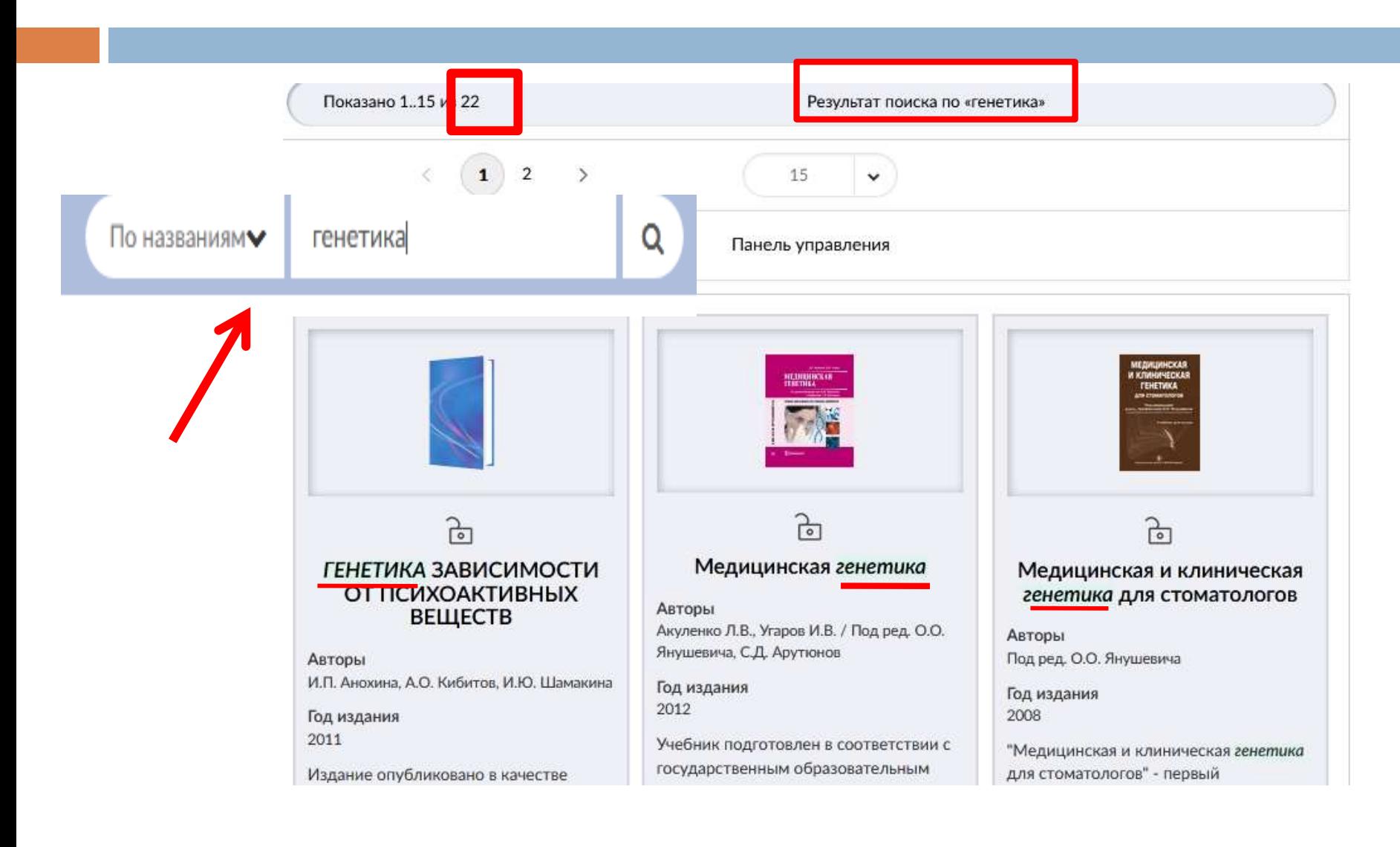

*Расширенный поиск позволяет искать по названию, автору, аннотации и году издания, используя один из этих параметров или несколько одновременно*

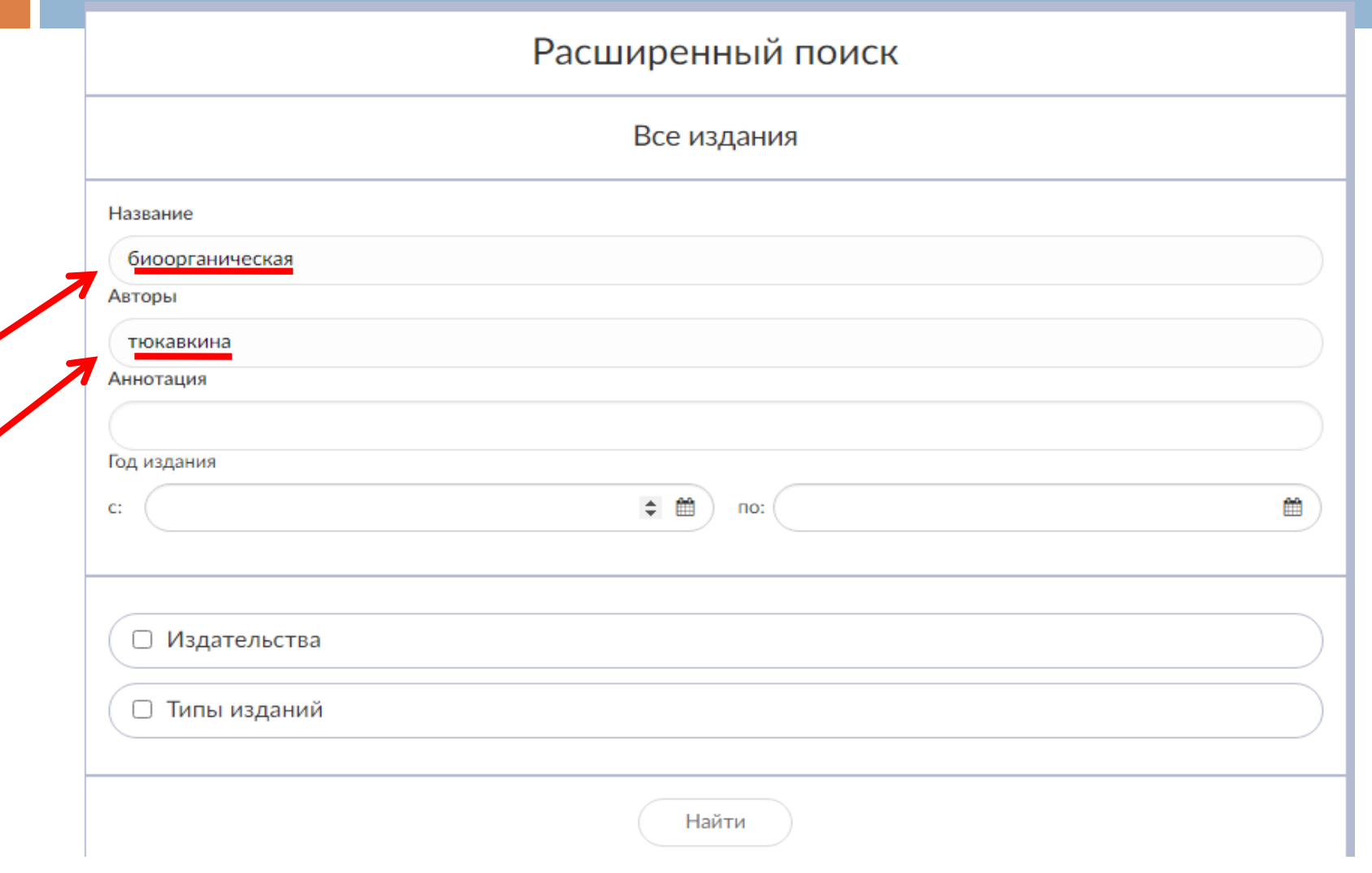

#### *Результат расширенного поиска по автору и названию*

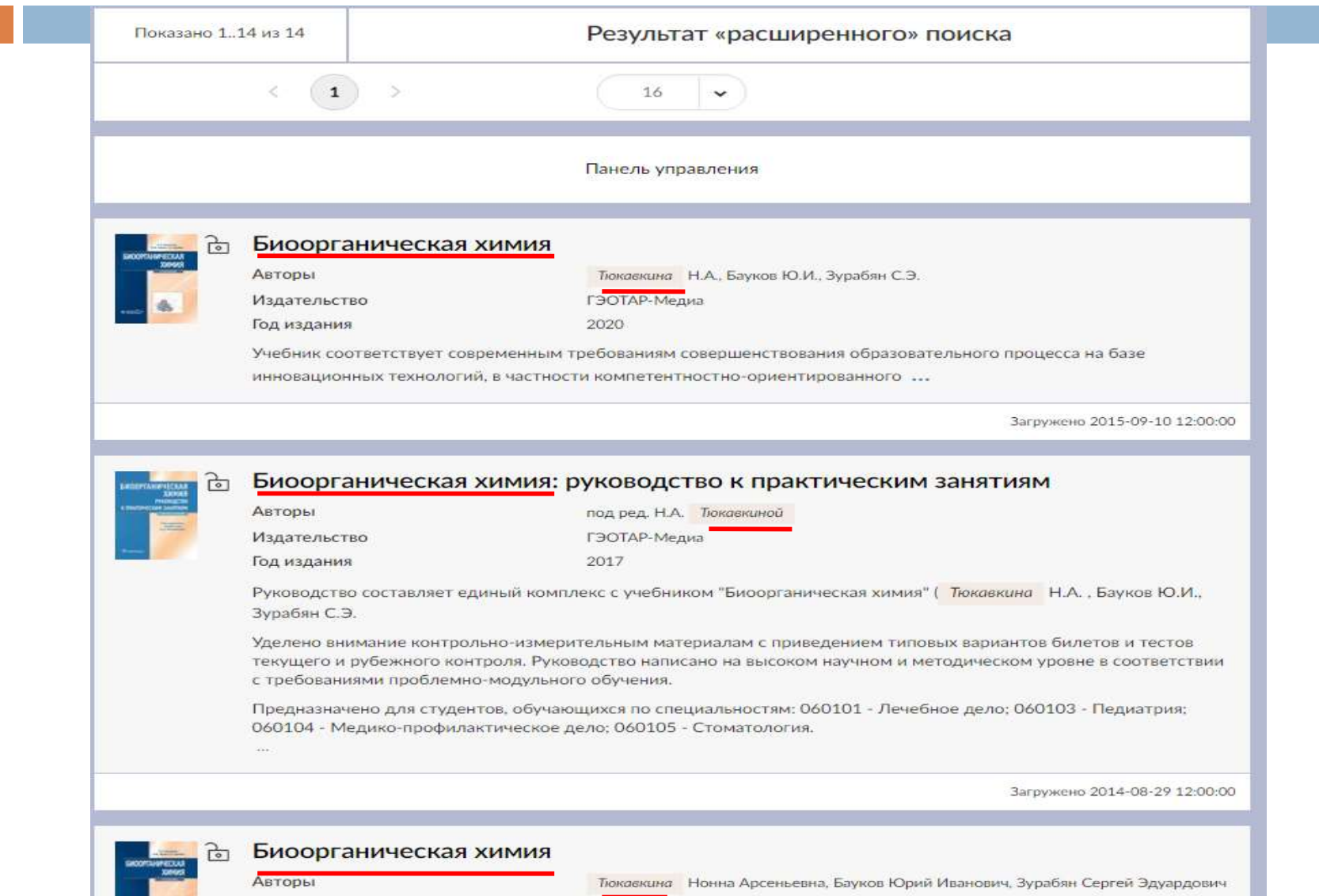

#### *Поиск, состоящий из нескольких слов, лучше всего осуществлять в поисковом окне, выбирая параметры «По названиям»*

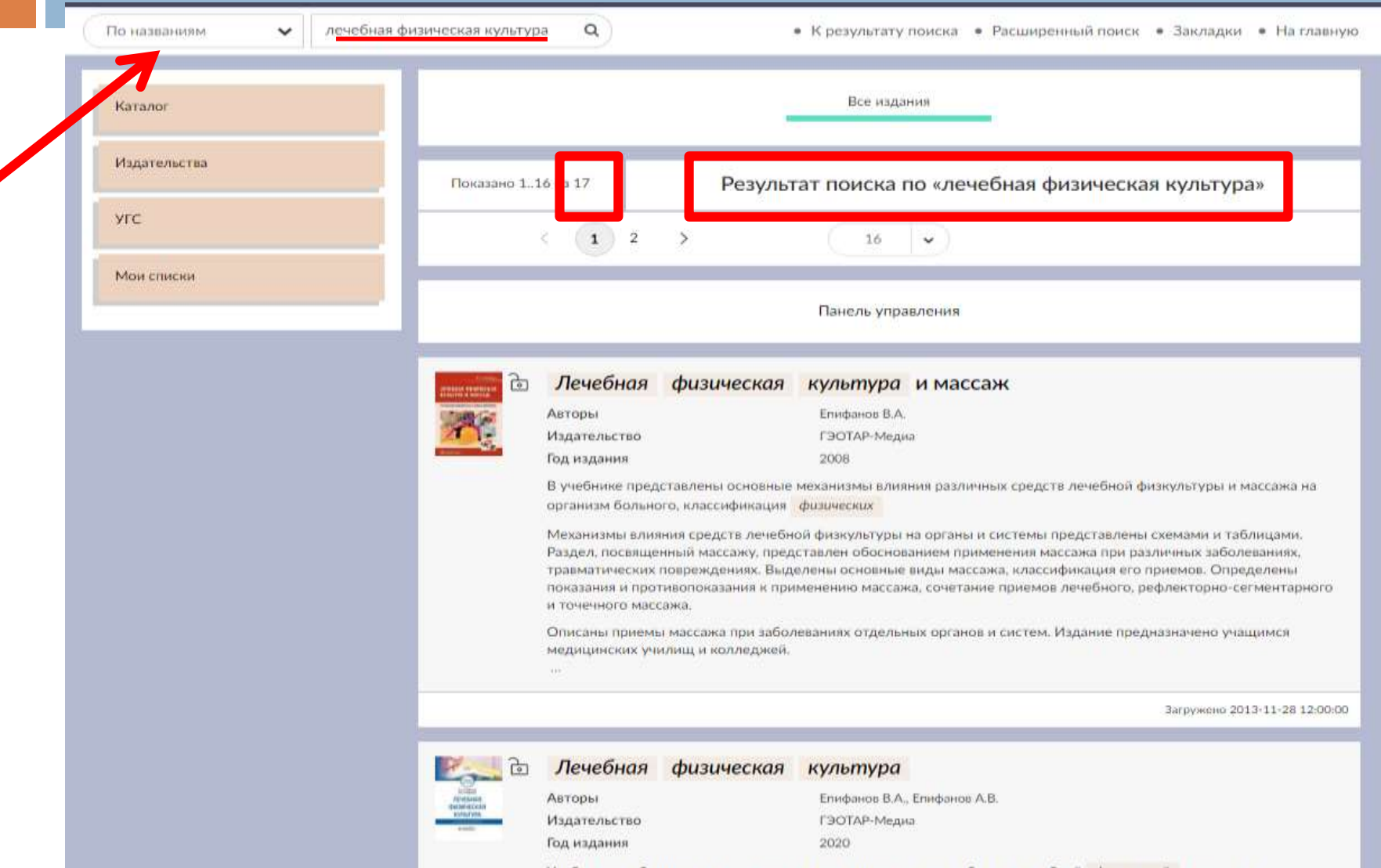

Ушабыла пособна полготовлано залошных станизлистных в области ланабилё: «Анашиской - кольтоны в

*Для того, чтобы начать чтение книги, достаточно кликнуть мышкой на обложку или название издания*

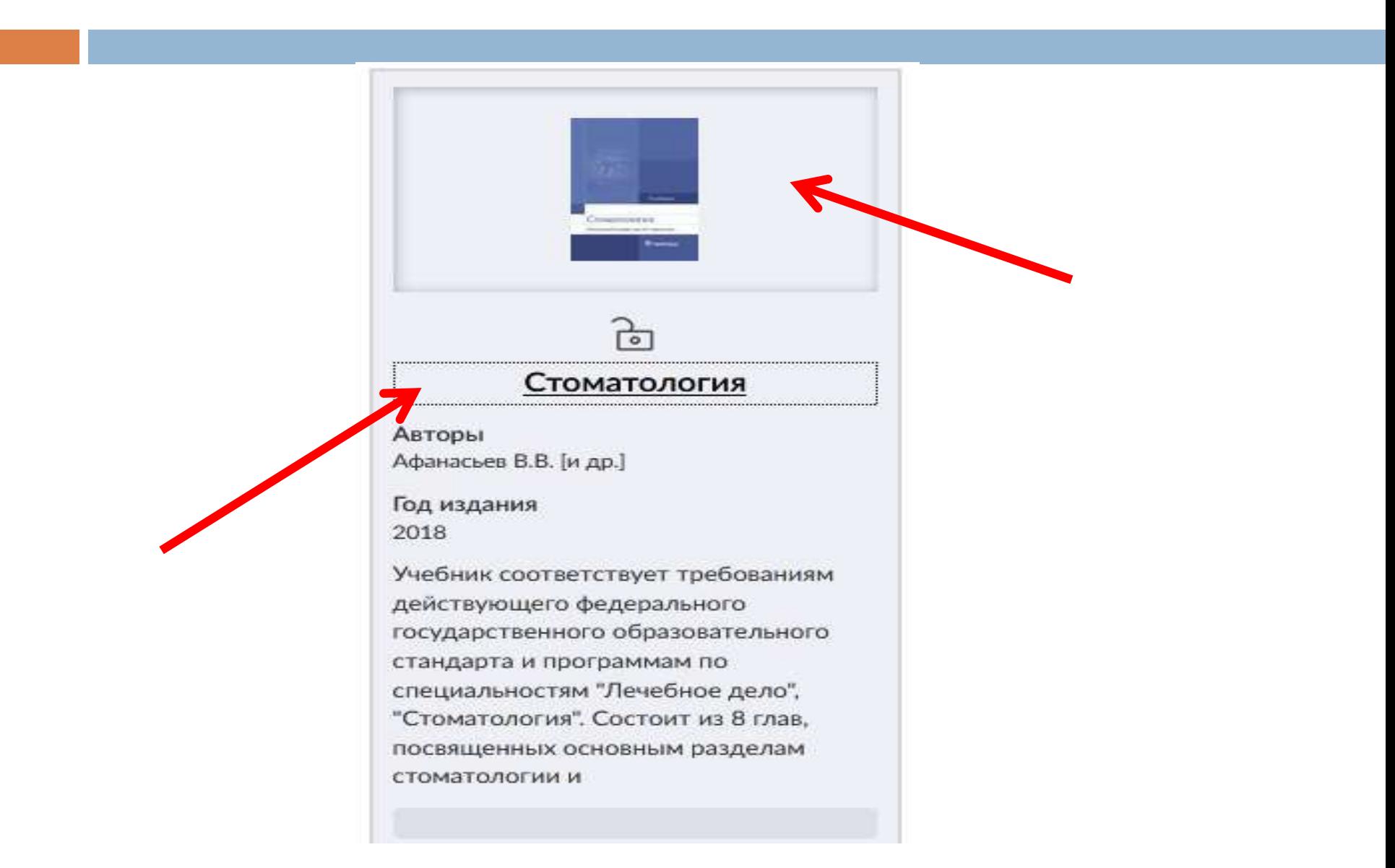

#### *При открытии книги можно увидеть библиографическое описание, аннотацию, оглавление*

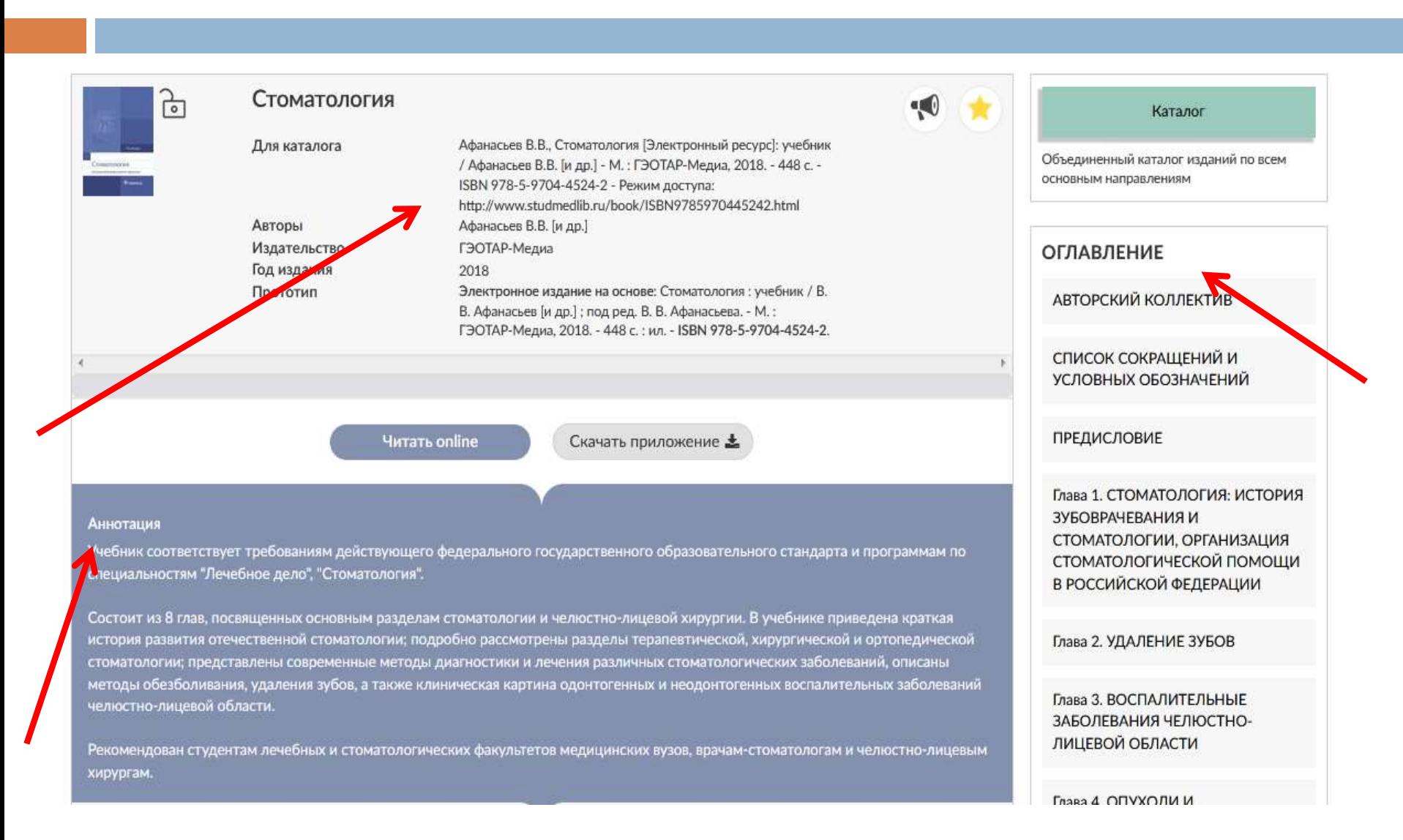

#### *При желании можно увеличить или уменьшить размер шрифта, добавить книгу в закладки (избранное) с помощью значка «звездочка»*

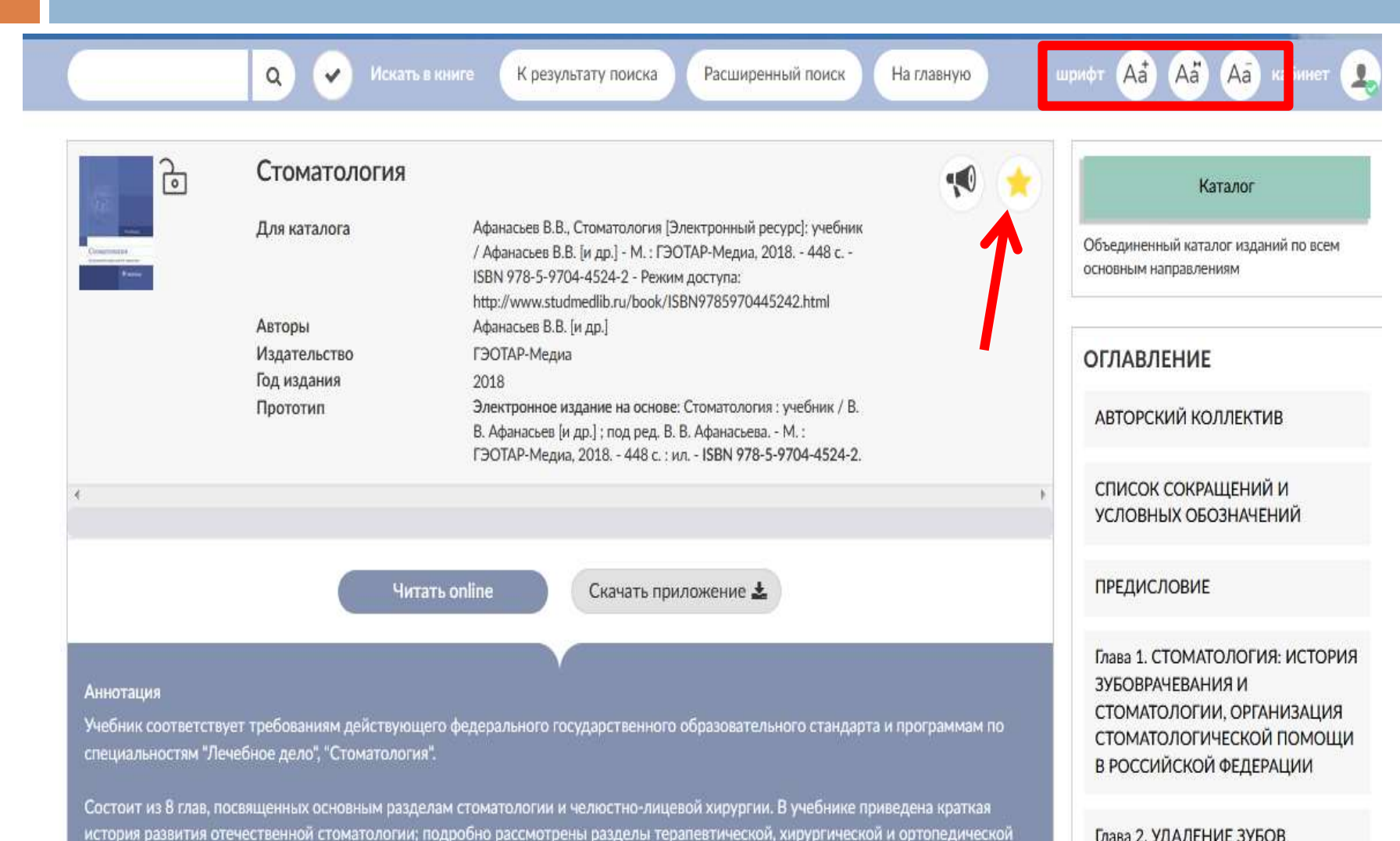

IS MOTABLI BUSEUACTIVIN N BOUQUING PSPRINULLIV CTAMSTABDINUSCVIV SSAAGDSI

Глава 2. УДАЛЕНИЕ ЗУБОВ

#### *Можно читать книгу в режиме online, а можно скачать приложение для чтения в режиме offline*

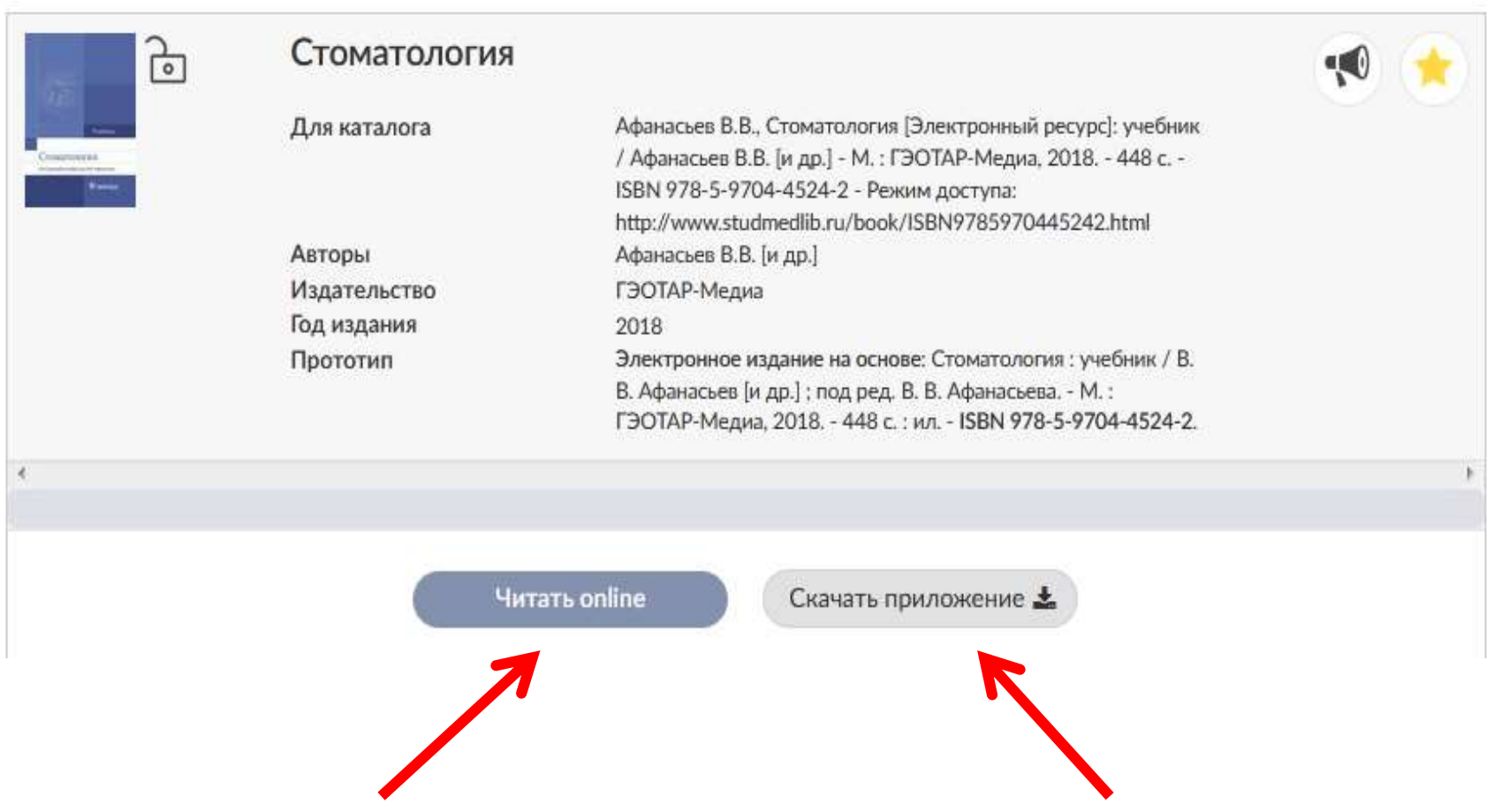

*При чтении книги в online режиме присутствует два варианта отображения страниц – «режим постраничного просмотра» и «режим прокрутки»* 

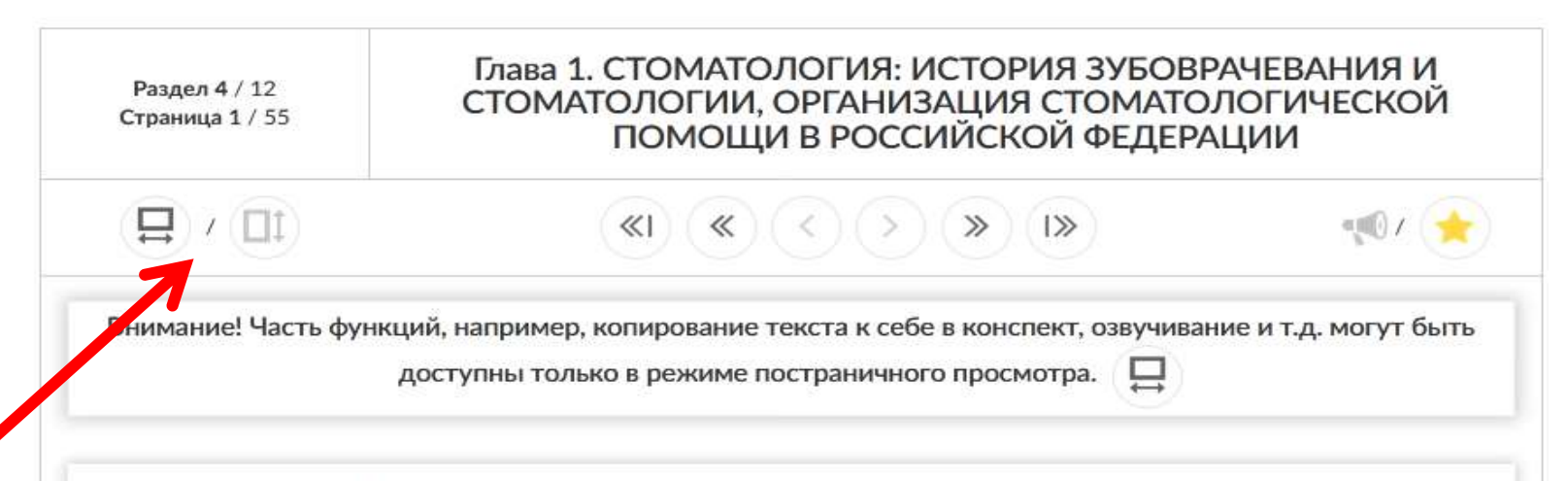

#### 1.1. ИСТОРИЧЕСКАЯ СПРАВКА

Зубоврачевание зародилось в древние времена. На глиняных табличках Месопотамии содержались сведения о медицине, в том числе о зубоврачевании. Первые сведения о зубоврачевании в Древнем Египте относятся к временам Древнего царства (около 2800-2250 гг. до н.э.). Изучение египетских захоронений позволило выявить у мумий следы стоматологических вмешательств: зубы, соединенные между собой золотой проволокой (попытки протезирования), челюсти с просверленными круглыми отверстиями в области корней зубов. В 1807 г. при вскрытии пирамиды фараона Хефрена (2550 г. до н.э.) вблизи его мумии был обнаружен деревянный зубной протез.

Наибольшее развитие зубоврачевание получило в Древней Греции. Врачи эпохи Гиппократа отметили связь между расшатыванием зубов и гингивитом. Греки отмечали, что прорезывание зубов у детей сопровождается зудом десен, лихорадкой и диареей. Древние греки достигли большого успеха в лечении вывихов челюстей. Греческие врачеватели считали зубные болезни опасными, оказывающими воздействие на другие органы и

#### *С помощью галочки около строки поиска можно искать информацию внутри книги*

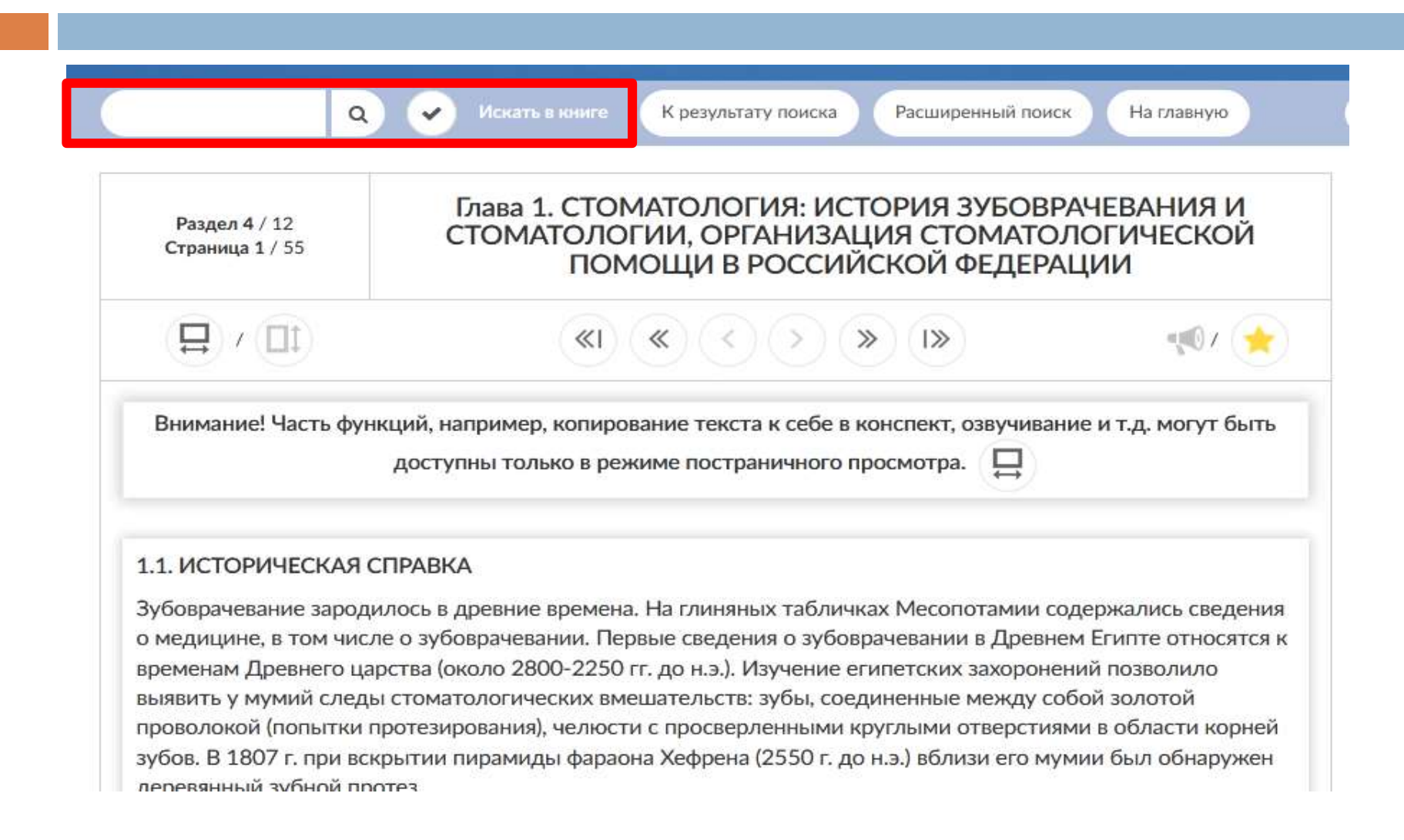

#### *Чтобы перейти к просмотру книги на всю страницу воспользуйтесь значком расширения*

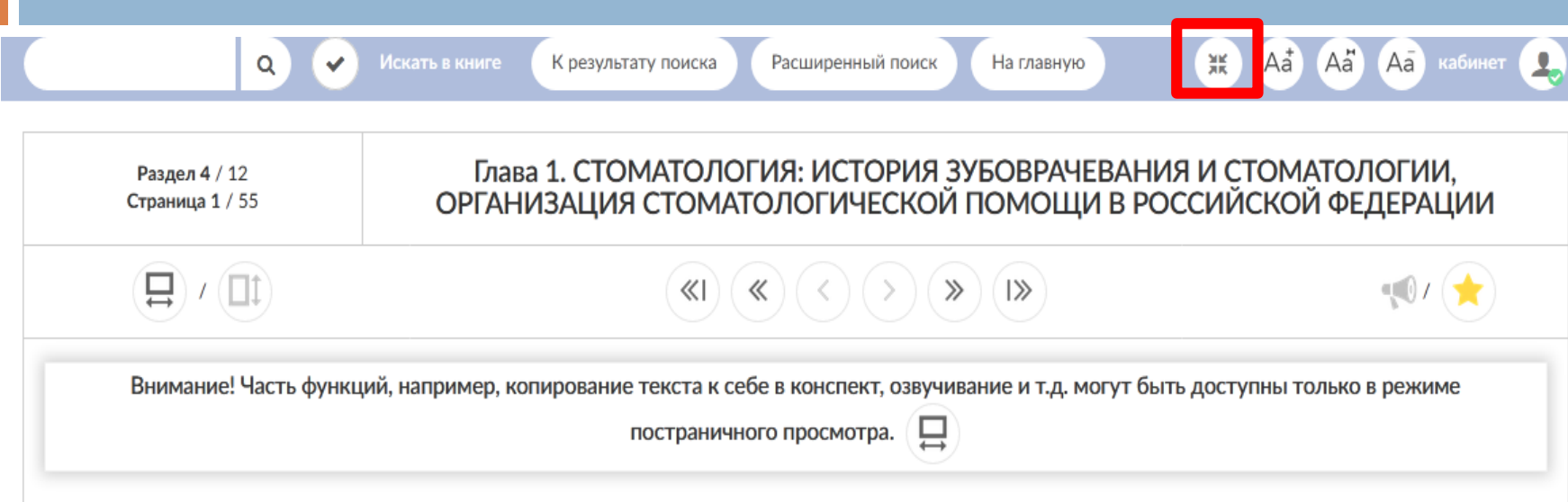

#### 1.1. ИСТОРИЧЕСКАЯ СПРАВКА

Зубоврачевание зародилось в древние времена. На глиняных табличках Месопотамии содержались сведения о медицине, в том числе о зубоврачевании. Первые сведения о зубоврачевании в Древнем Египте относятся к временам Древнего царства (около 2800-2250 гг. до н.э.). Изучение египетских захоронений позволило выявить у мумий следы стоматологических вмешательств: зубы, соединенные между собой золотой проволокой (попытки протезирования), челюсти с просверленными круглыми отверстиями в области корней зубов. В 1807 г. при вскрытии пирамиды фараона Хефрена (2550 г. до н.э.) вблизи его мумии был обнаружен деревянный зубной протез.

Наибольшее развитие зубоврачевание получило в Древней Греции. Врачи эпохи Гиппократа отметили связь между расшатыванием зубов и гингивитом. Греки отмечали, что прорезывание зубов у детей сопровождается зудом десен, лихорадкой и диареей. Древние греки достигли большого успеха в лечении вывихов челюстей. Греческие врачеватели считали зубные болезни опасными, оказывающими воздействие на другие органы и системы человека. Древнеримский врач Авл Корнелий Цельс в своей книге «О медицине» описал заболевания зубов и десен. Он первым из врачей выделил болезни полости рта в самостоятельный раздел. Выдающийся врач Гален описал строение 32 зубов и разделил их на функциональные группы: резцы, клыки, премоляры и моляры. При переломах челюстей Гален использовал подбородочную пращу,

#### *Чтобы добавить страницу в закладки, перейдите в постраничный просмотр, затем нажмите значок «Звездочка»*

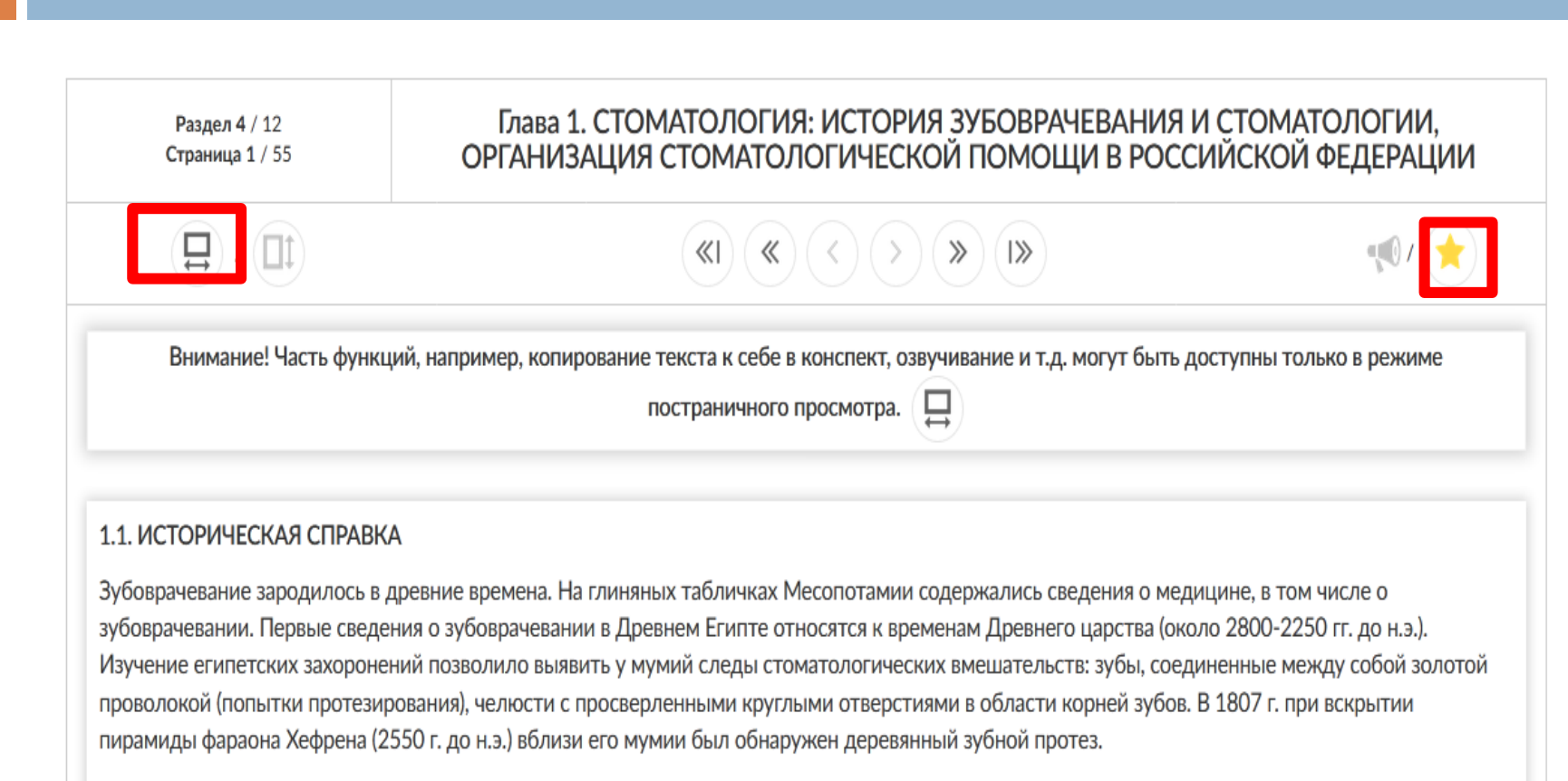

Наибольшее развитие зубоврачевание получило в Древней Греции. Врачи эпохи Гиппократа отметили связь между расшатыванием зубов и гингивитом. Греки отмечали, что прорезывание зубов у детей сопровождается зудом десен, лихорадкой и диареей. Древние греки достигли большого успеха в лечении вывихов челюстей. Греческие врачеватели считали зубные болезни опасными, оказывающими воздействие на другие органы и системы человека. Древнеримский врач Авл Корнелий Цельс в своей книге «О медицине» описал заболевания зубов и десен. Он первым из врачей выделил болезни полости рта в самостоятельный раздел. Выдающийся врач Гален описал строение 32 зубов и разделил их на

#### *Закладки сохраняются в личном кабинете, где отображены все книги с закладками. Для удаления ненужных закладок достаточно нажать на крестик*

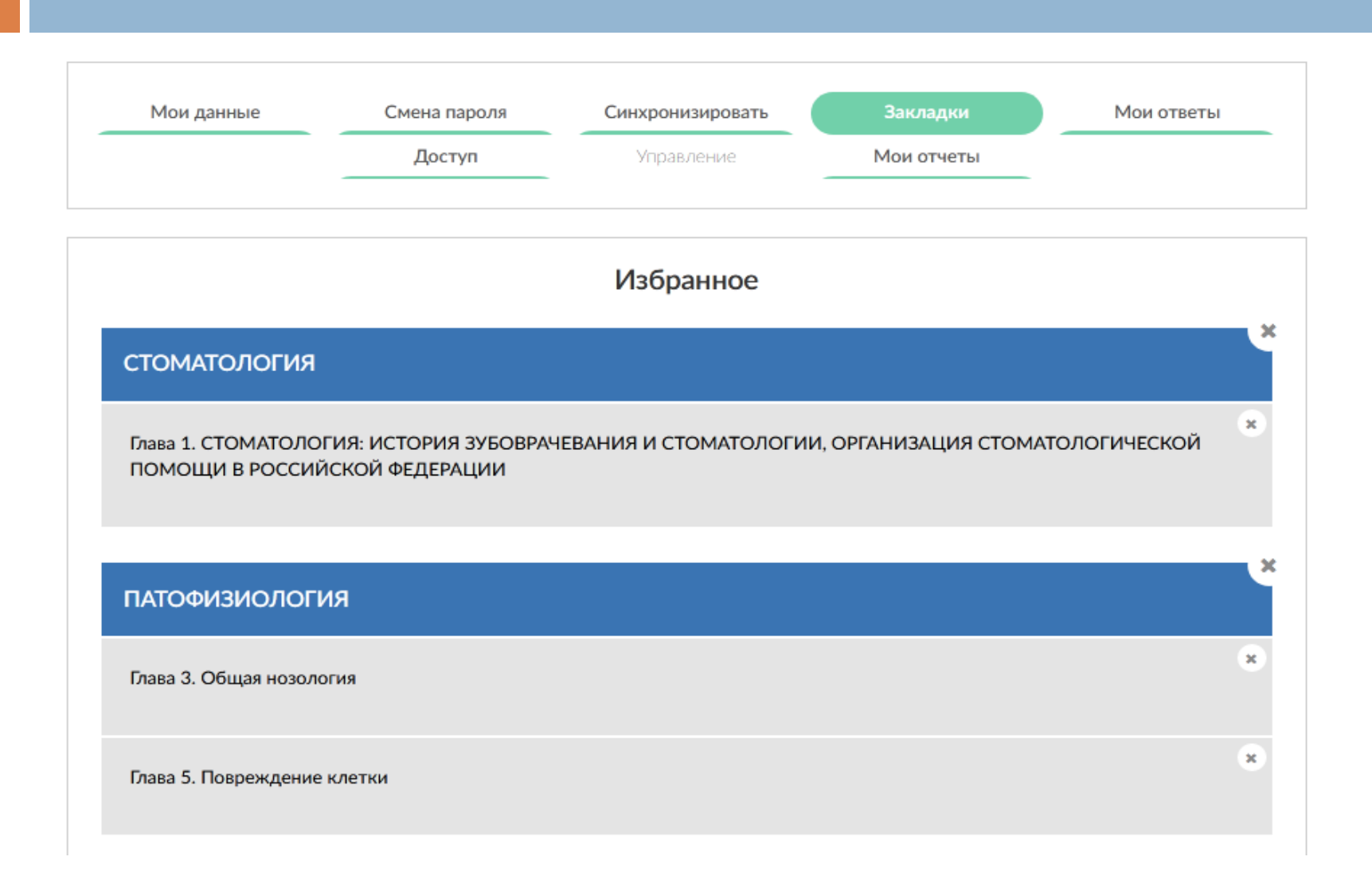

#### *Нужный текст из книги можно копировать постранично*

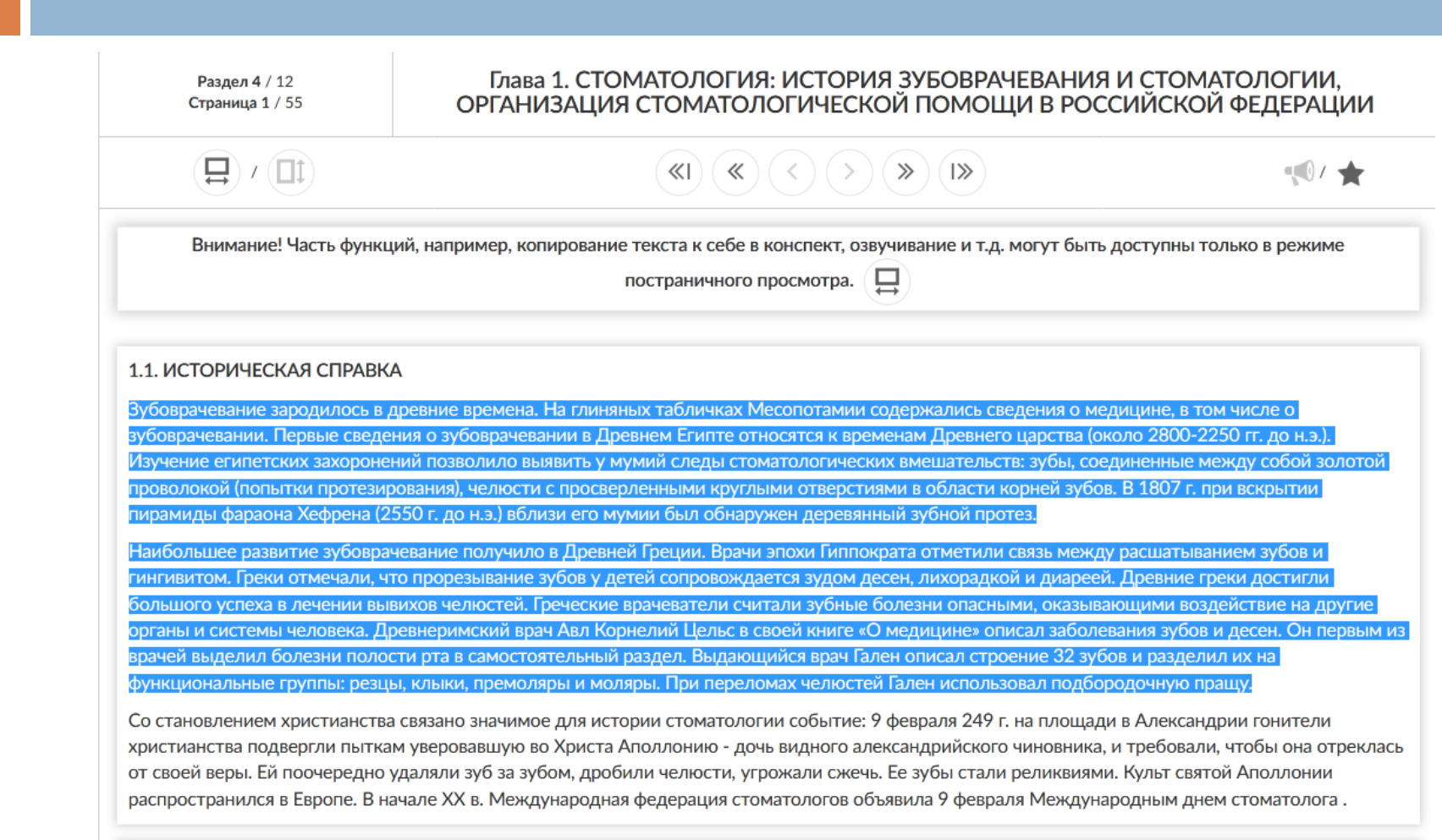

#### *Для чтения книги в offline режиме необходимо скачать приложение «Консультант студента» (mb4ks).*

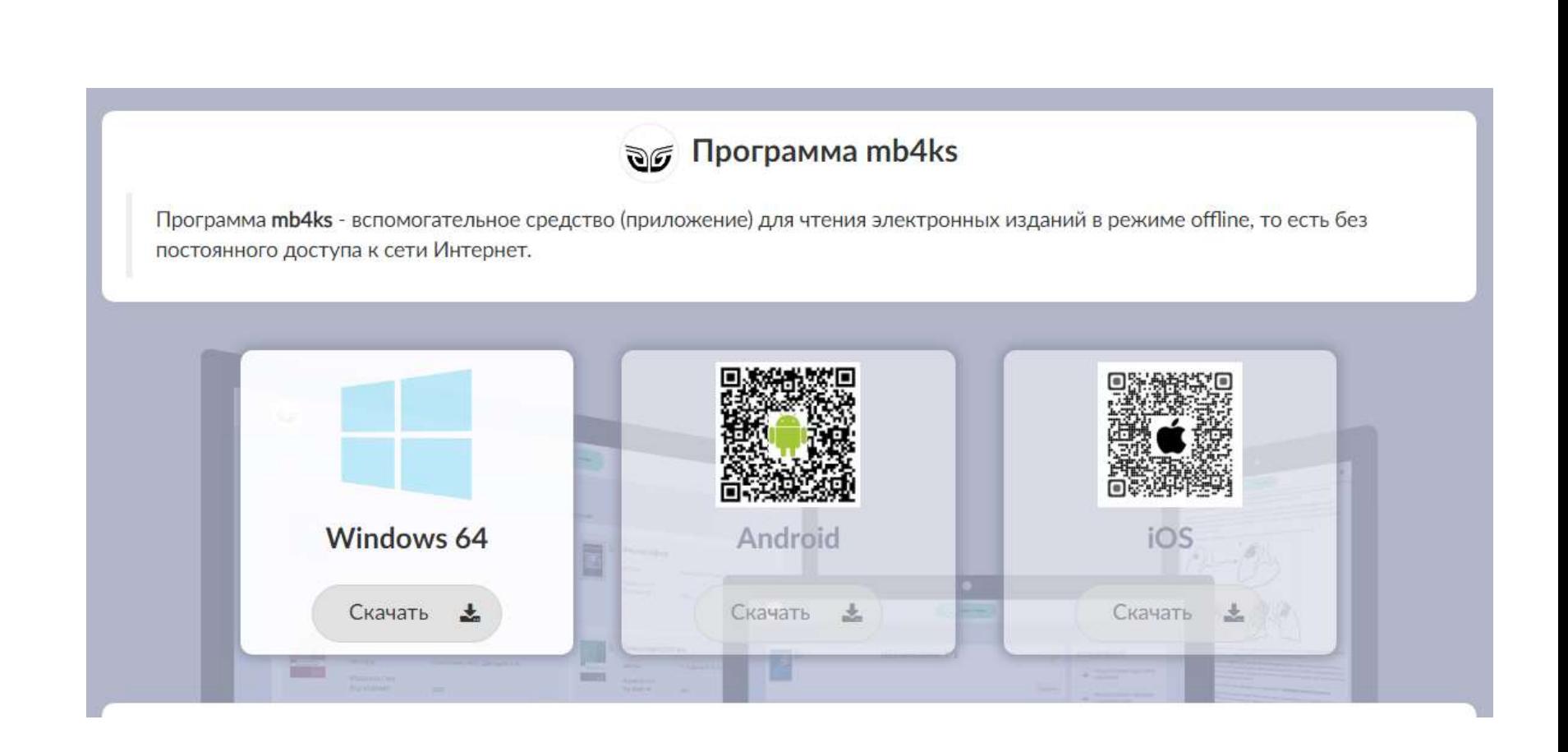

#### *Книги доступные для скачивания будут отмечены специальным значком - кнопкой «скачать»*

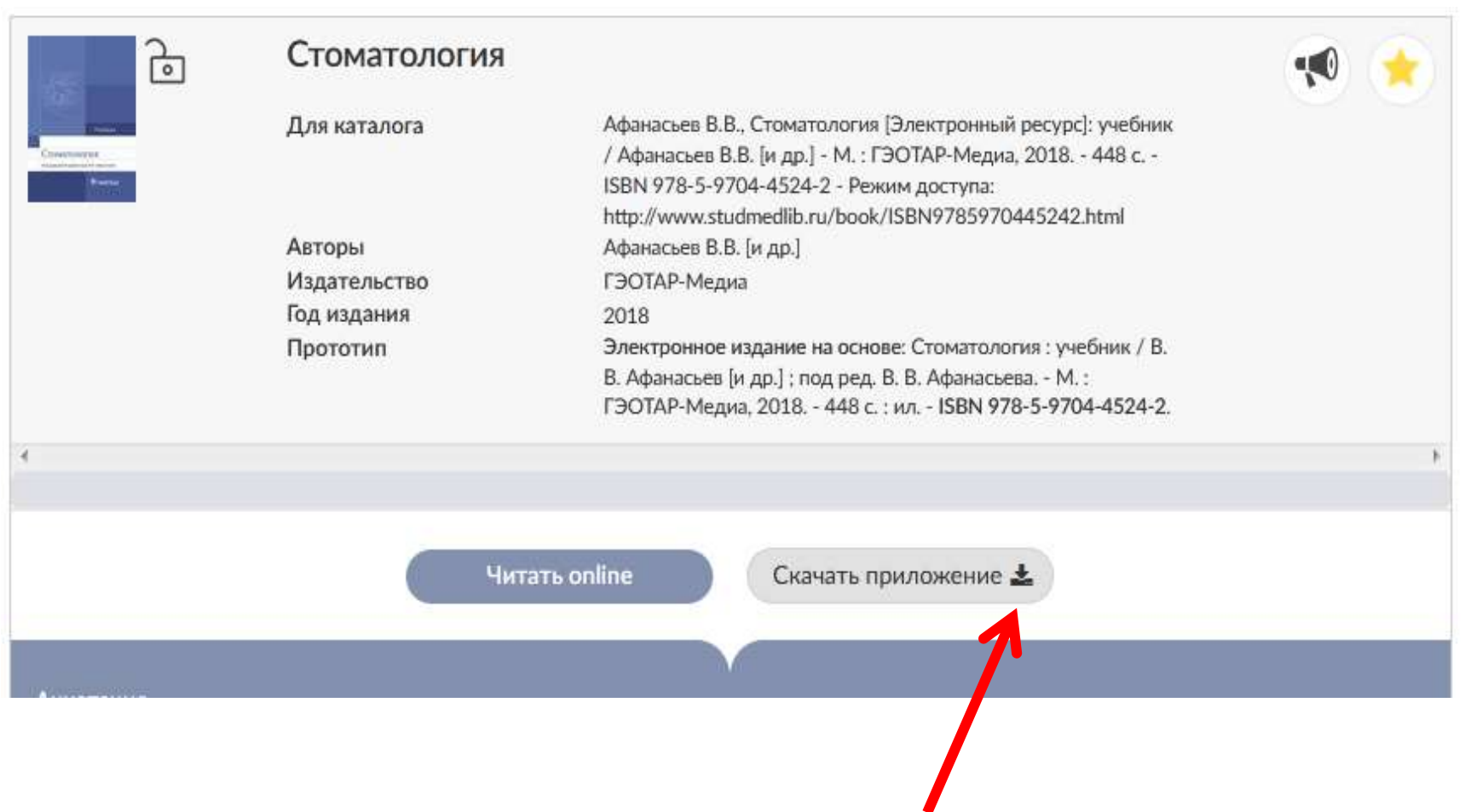

#### *Для загрузки всей книги нужно открыть «Оглавление» и нажать кнопку «Скачать приложение»*

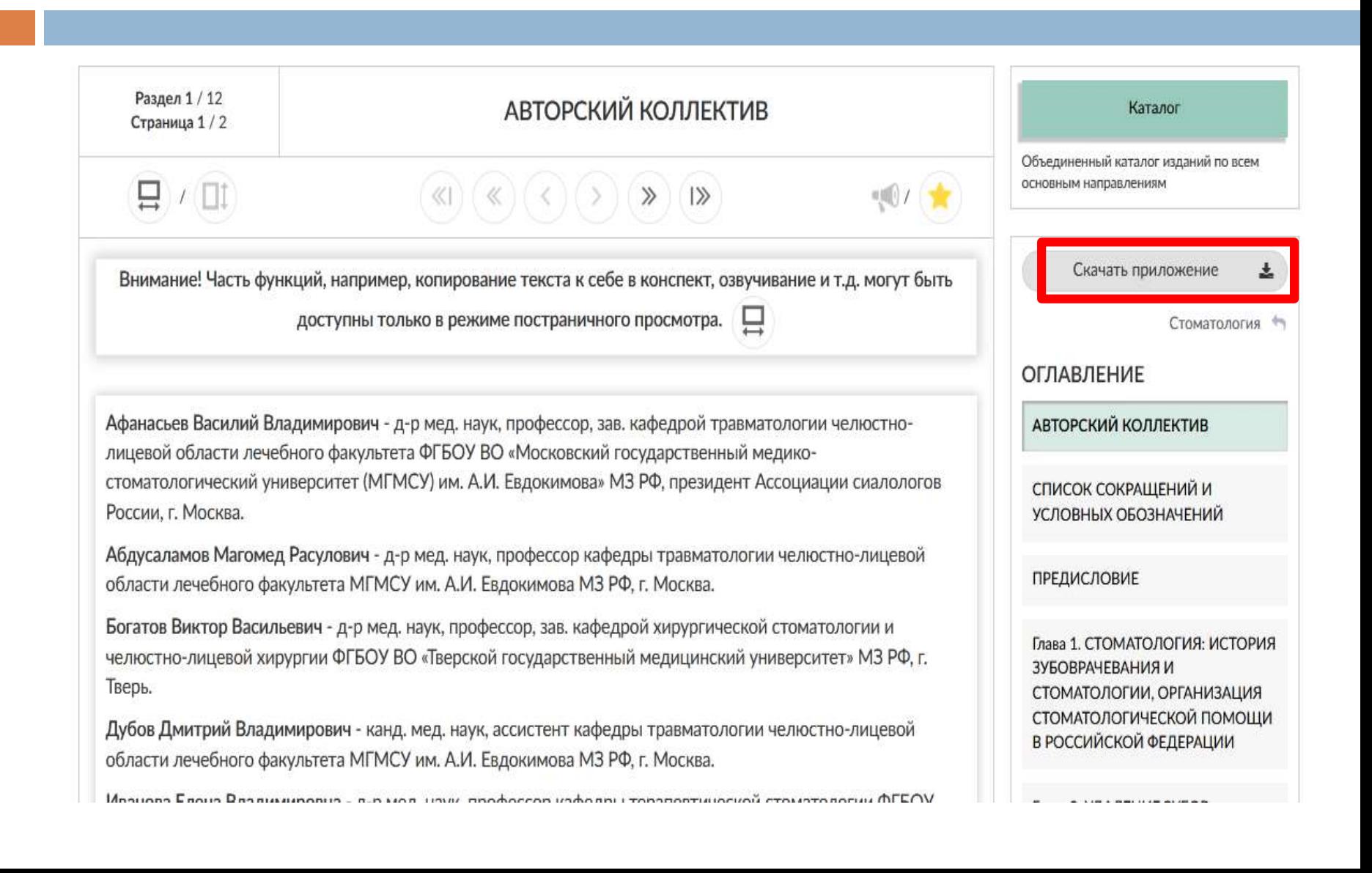

*После входа в свою учетную запись вы попадёте в раздел «Книги на сайте» и сможете начать работу с приложением*

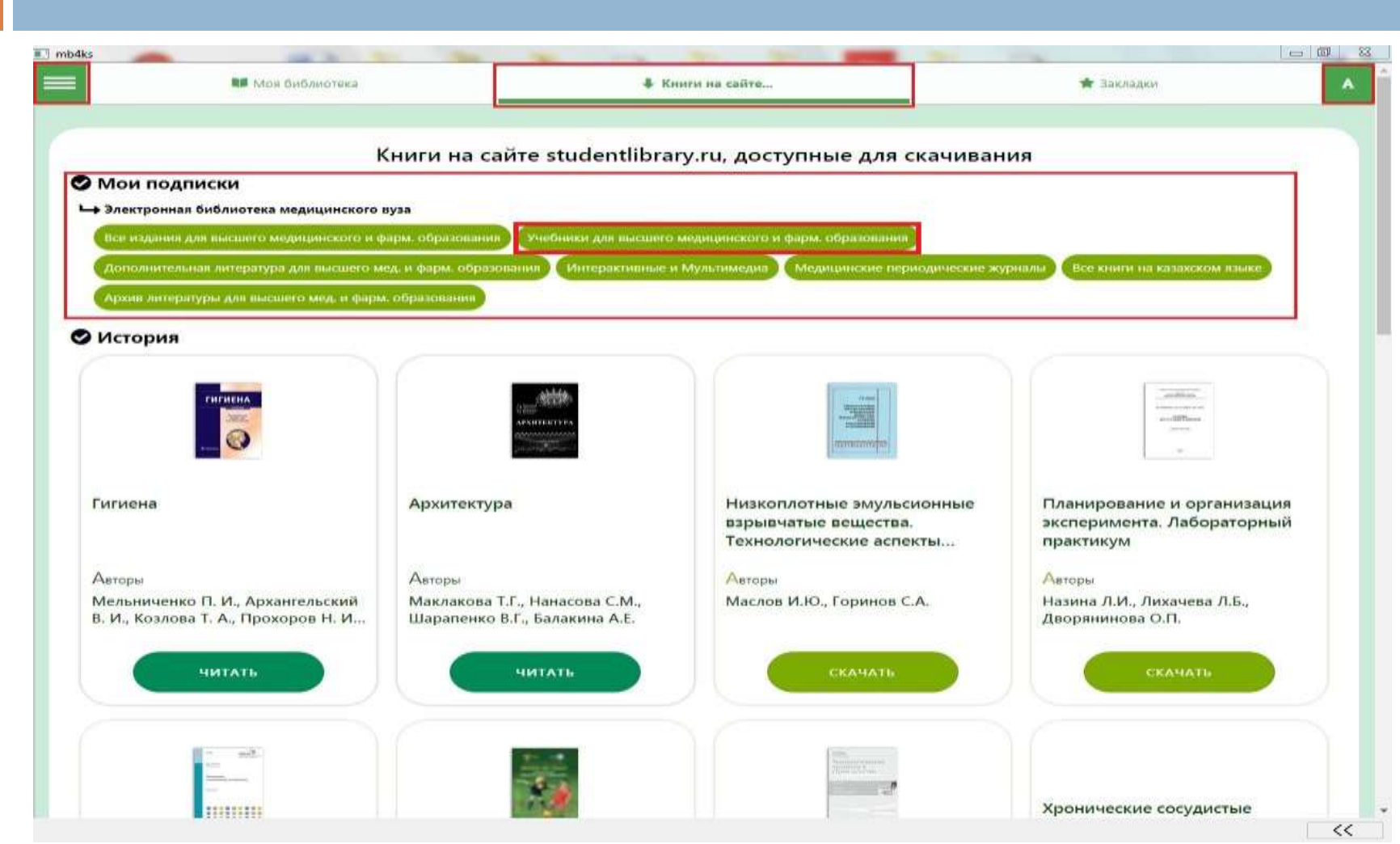

## СПАСИБО ЗА ВНИМАНИЕ!